# •• **FACHPRAKTISCHE UBUNG MIKROCOMPUTER-TECHNIK**

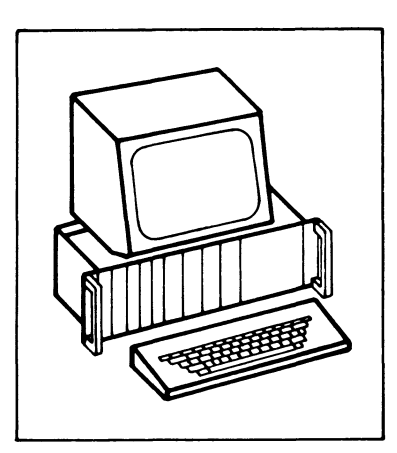

**Inbetriebnahme 8085-System** 

**BFZ/MFA 6.1.** 

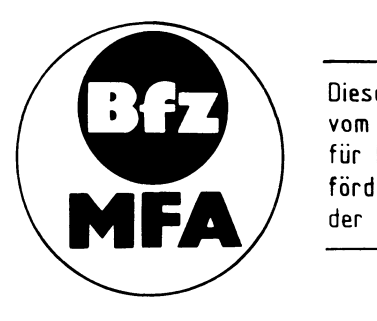

Diese Übung ist Bestandteil eines Mediensystems, das im Rahmen eines vom Bundesminister für Bildung und Wissenschaft, vom Bundesminister für Forschung und Technologie **sowie** der Bundesanstalt für Arbeit geförderten Modellversuches zum Einsatz der "Mikrocomputer-Technik in der Facharbeiterausbildung" vom BF2-Essen e.V. entwickelt wurde

## Inbetriebnahme 8085-System

## 1. Einführung

Sind alle Baugruppen des MC-Baugruppensystems fertig und sorgfältig überprüft, so kann das Gesamtsystem in Betrieb genommen werden. Hierbei sollte man unbedingt schrittweise vorgehen, denn nur so lassen sich eventuell noch vorhandene Fehler finden.

Der erste Prüfschritt beschränkt sich auf den Test des Zusammenspiels von Prozessor und RAM-Speicher. In weiteren Prüfschritten werden dann die Ausgabeund die Eingabe-Baugruppe in den Funktionstest mit einbezogen.

Bei allen Prüfschritten werden mit Hilfe des Bus-Signalgebers kleine Testprogramme in den RAM-Speicher eingeschrieben. Anschließend wird das zusammenarbeiten der Baugruppen im Einzelschrittbetrieb über die Bus-Signalanzeige, und bei normaler Arbeitsgeschwindigkeit des Prozessors mit einem Oszilloskop verfolgt. Erst danach wird das System in Verbindung mit dem Betriebsprogramm MAT 85 in Betrieb genommen und die Datensichtstation angeschlossen.

## 2. Vorkenntnisse

Die folgenden Kenntnisse und Fertigkeiten werden für die Durchführung dieser System-Inbetriebnahme vorausgesetzt:

- Wirkungsweise und Bedienung des Bus-Signalgebers
- Wirkungsweise und Bedienung der Bus-Signalanzeige
- Wirkungsweise der CPU beim Abarbeiten eines Befehls
- Einstellen der Port-Adressen der Ein/Ausgabe-Baugruppen
- Einstellen der Basis-Adressen bei RAM/EPROM-Baugruppen
- Laden eines kleinen Programms in den RAM-Speicher mit dem Bus-Signalgeber

Diese Kenntnisse werden in den Abschnitten "Blockschaltbild und Wirkungsweise" der entsprechenden fachpraktischen Obungen beschrieben.

## 3. Zusatzunterlagen

Im Anschluß an die Arbeitsblätter finden Sie die Bestückungspläne aller Baugruppen, die für diese Inbetriebnahme-Übung benötigt werden.

Inbetriebnahme 8085-System

## **Flußdiagramm** für **den Arbeitsablauf**

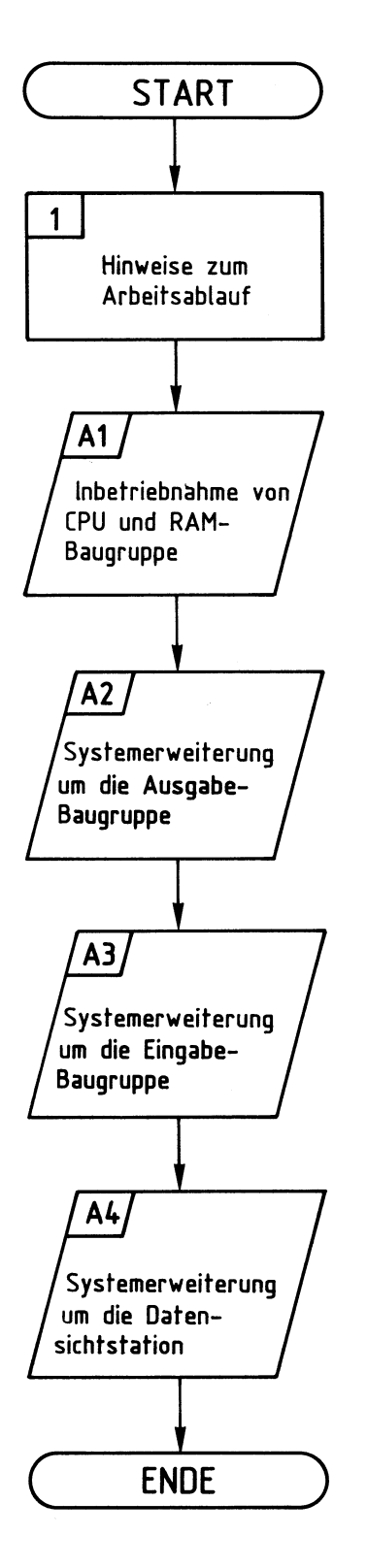

Bereitstellungsliste/ Obungsteil

BFZ / MFA 6.1. - 3

Inbetriebnahme 8085-System

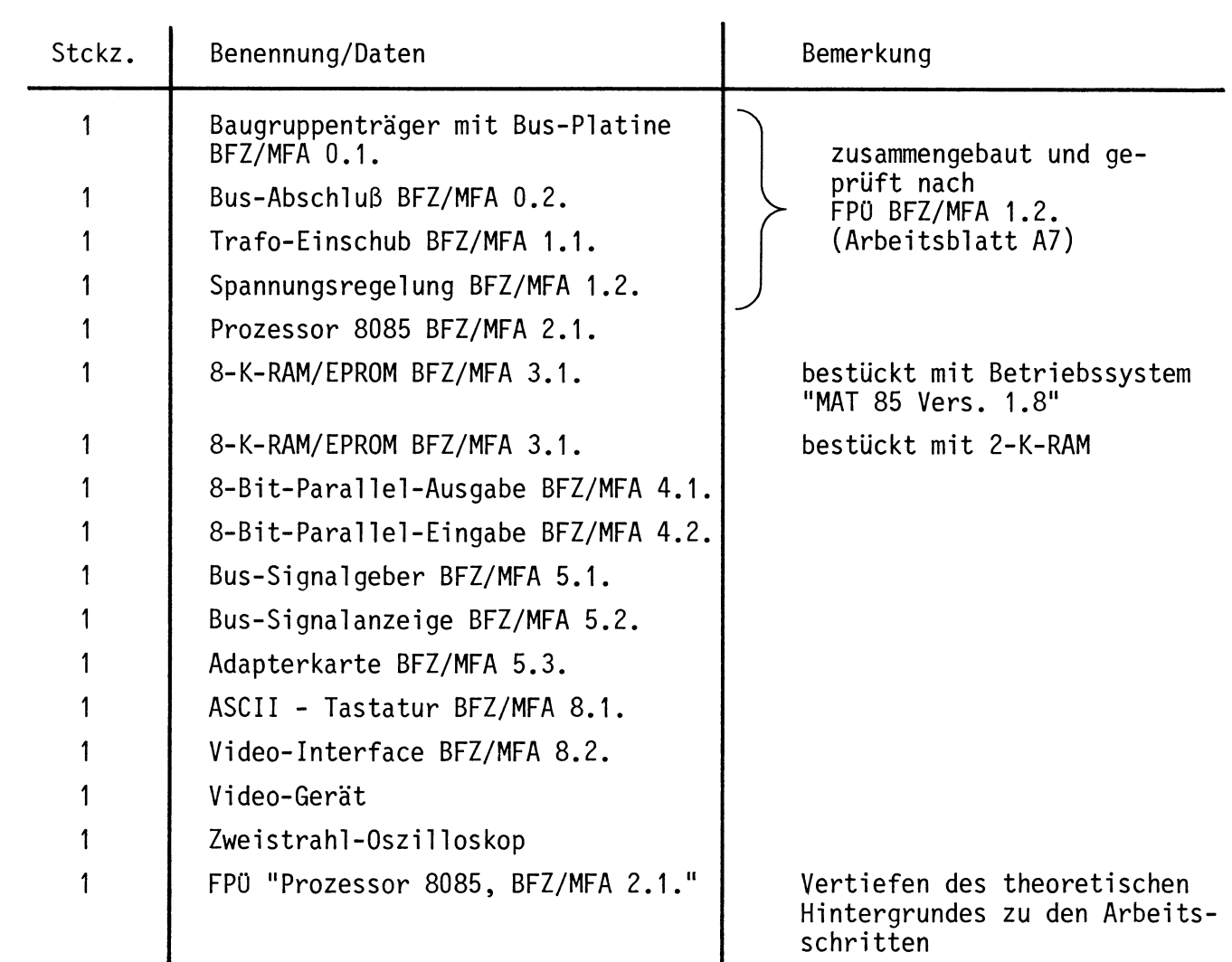

Hinweise zum Arbeitsablauf

In dieser Obung werden Sie das Mikrocomputersystem schrittweise in Betrieb nehmen.

Alle zur Inbetriebnahme vorgegebenen Arbeitsblätter enthalten:

- Angaben über den Sinn des jeweiligen Arbeitsschrittes oder der Messung
- Angaben über Vorbereitungen und einzustellende Bedingungen
- Anweisungen zu einzelnen Testschritten mit Erläuterungen der zugehörigen Ergebnisse.

Nach Beendigung eines Arbeitsabschnittes wird die notwendige Theorie zum vorangegangenen Inbetriebnahmeschritt behandelt. Es wird empfohlen, nach dem Durcharbeiten dieses Theorieteils ggf. die Arbeitsschritte noch einmal zu wiederholen.

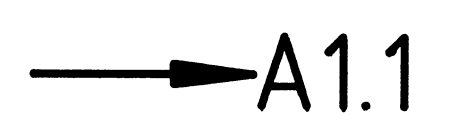

**1** 

**Name:** 

## Inbetriebnahme 8085-System

**Datum:** 

**A 1.1** 

•

Inbetriebnahme von CPU- und RAM-Baugruppe im Einzelschritt- und Normalbetrieb

Mit Hilfe des Bus-Signalgebers wird in den RAM-Speicher ein kleines Programm (Schleife) eingegeben. Hierzu wird die CPU vom System-Bus getrennt. Nach der Programmeingabe wird die Abarbeitung des Programms durch den Prozessor im Einzelschritt mit Hilfe der Bus-Signalanzeige und bei normaler Arbeitsgeschwindigkeit mit einem Oszilloskop verfolgt.

RAM-Baugruppe:

Basisadresse mit den Oll-Schaltern auf 0000 stellen. RAM-Baustein 6116P-3 in den Sockel IC8 stecken. (Adreßbereich 0000-07FF)

Bus-Signalanzeige: Mit den Oll-Schaltern S1 bis S16 die Adresse für den Adreßvergleicher auf 0000 stellen.

Folgende Baugruppen in den Baugruppenträger stecken: Bus-Signalgeber Bus-Signalanzeige über Adapterkarte Prozessor 8085 RAM-Baugruppe (nach Umstellung der Basisadresse).

Betriebsspannung einschalten.

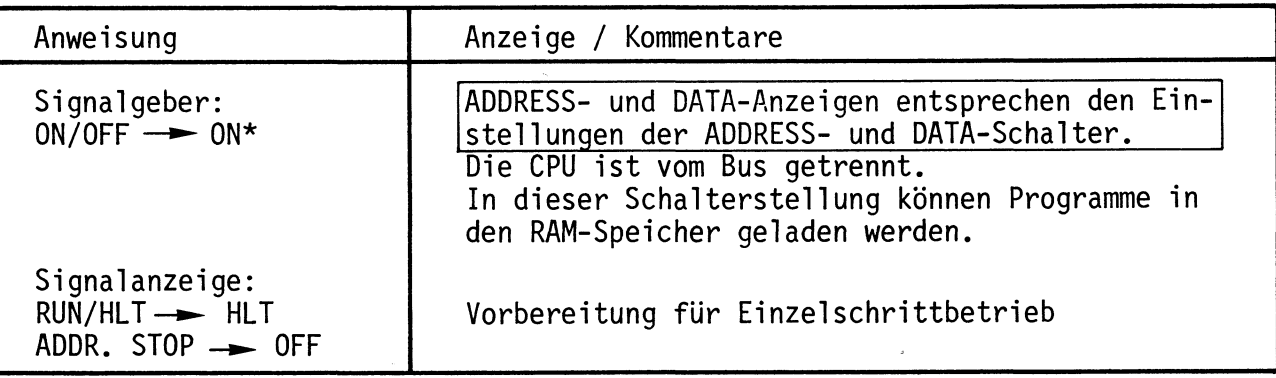

\* ON/OFF -> ON bedeutet: Schalter ON/OFF in Stellung ON.

**Name:** 

## Inbetriebnahme 8085-System **Datum:** Datum:

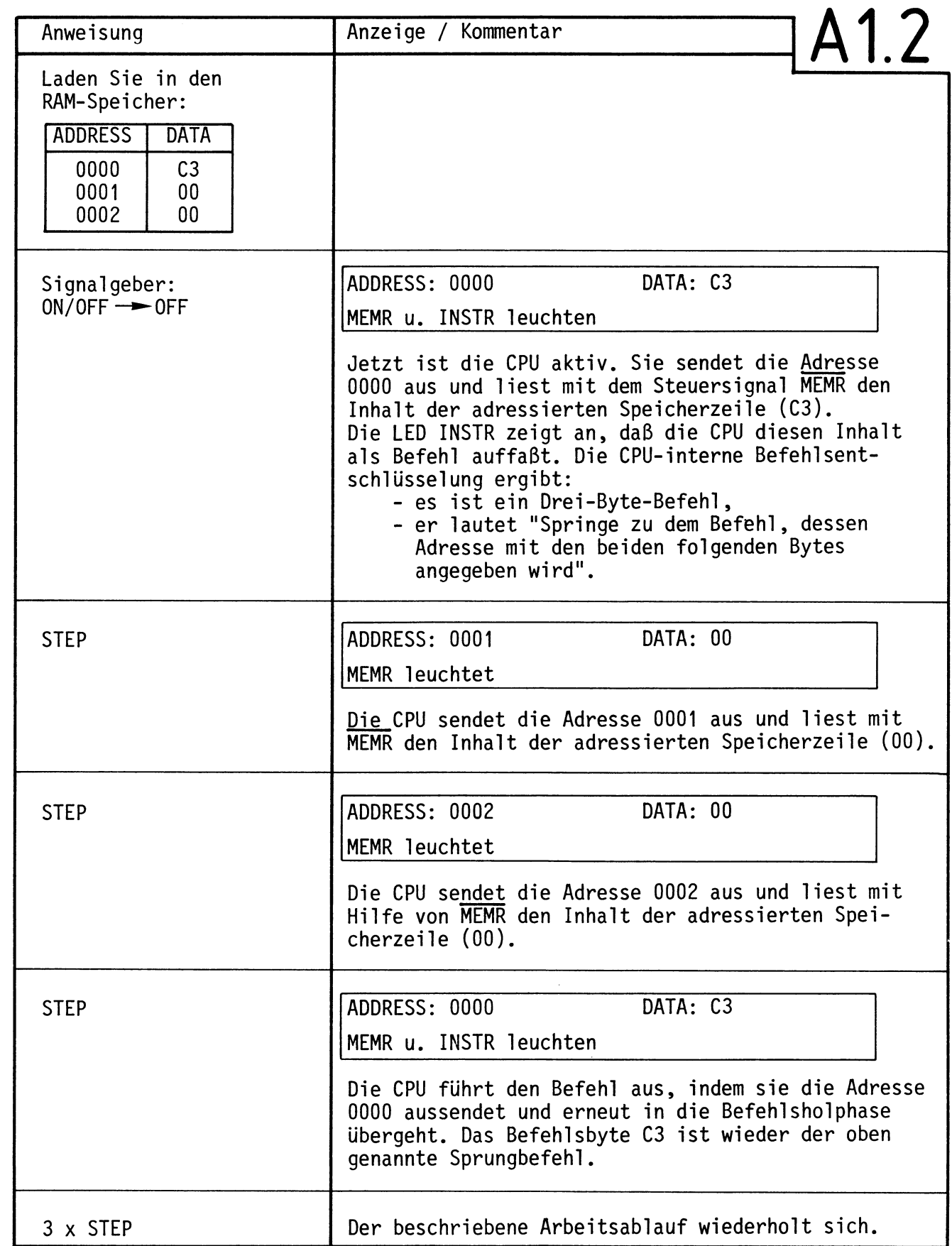

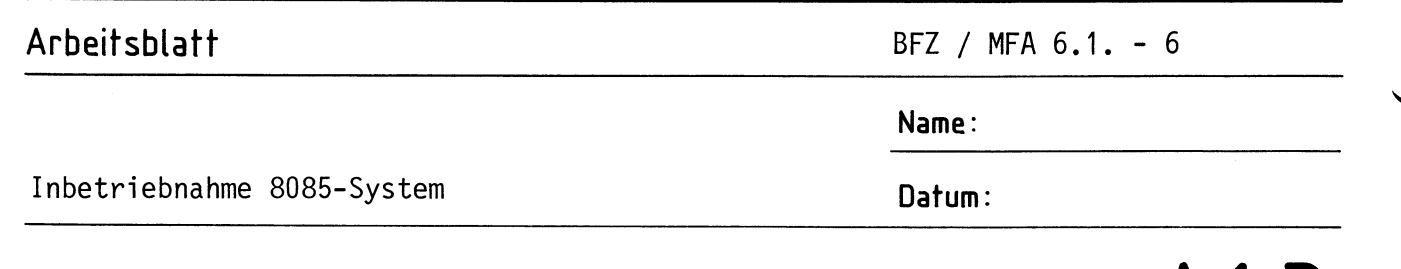

Schalten Sie den RUN/HLT-Schalter an der Bus-Signalanzeige auf RUN.<br>Die CPU arbeitet jetzt mit "Normalgeschwindigkeit".

Oszilloskopieren Sie mit einem Zweistrahl-Oszilloskop der Reihe nach die in folgender Tabelle angegebenen Signale. Dabei wird das Ausgangssignal des Adreßvergleichers auf der Bus-Signalanzeige für die externe Triggerung des Oszilloskops verwendet. Aufgrund der Schalterstellung der Oll-Schalter auf der Bus-Signalanzeige liefert der Adreßvergleicher immer dann ein Triggersignal, wenn die Adresse 0000 am Adreßbus ansteht.

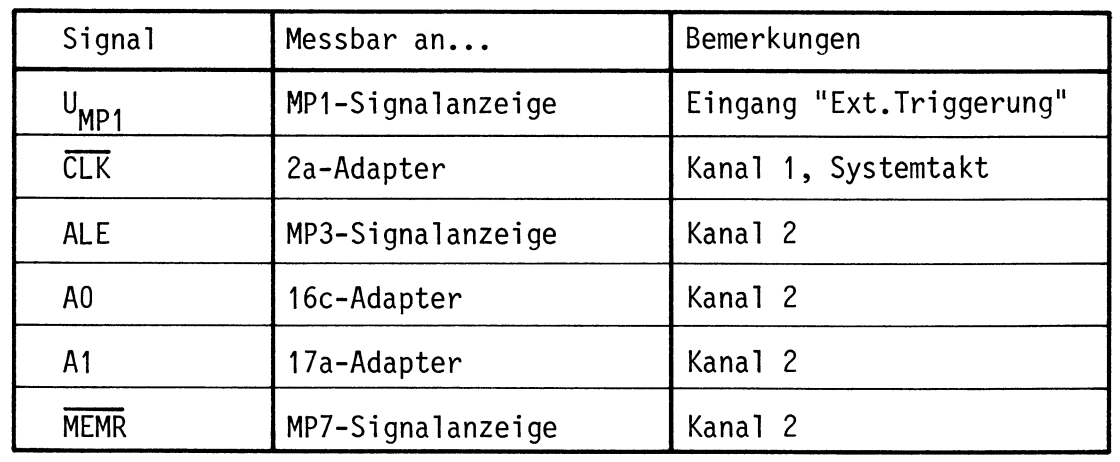

Tragen Sie die Signalverläufe in das vorbereitete Diagramm ein.

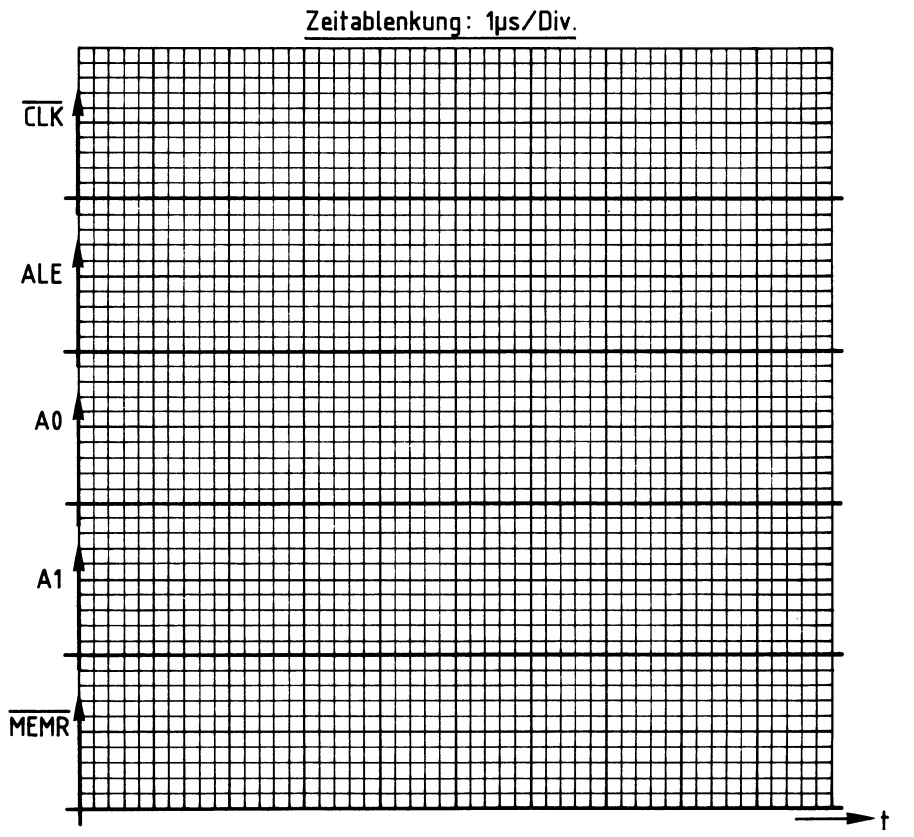

## Arbeitsblatt

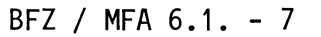

**Name:** 

Inbetriebnahme 8085-System **Datum:** Datum:

Diskussion der Meßergebnisse

Nach dem Einschalten der Versorgungsspannung sendet die CPU 8085 über den Adreßbus die Adresse 0000 Haus und aktiviert das Steuersignal MEMR. Daraufhin speichert sie das Datenwort aus der adressierten Speicherzeile intern ab. Dieses Datenwort wird als Befehl aufgefaßt. Der Befehlsdecoder der CPU entschlüsselt den Befehl und löst den notwendigen weiteren Steuerungsablauf aus. Handelt es sich z.B. um einen Ein-Byte-Befehl, so wird er sofort ausgeführt; ist es dagegen ein Drei-Byte-Befehl, so muß die CPU zunächst noch zwei weitere Bytes aus dem Speicher holen, bevor sie den Befehl ausführt. Danach liest die CPU das nächste Befehlsbyte aus dem Speicher. Damit die CPU im Sinne des Anwenders arbeitet, muß in die Speicherzeilen eine entsprechend sinnvolle Befehlsfolge, ein Programm, geladen werden.

Will man die Arbeitsweise mit einem Oszilloskop prüfen, so muß das Programm die CPU veranlassen, eine sich periodisch wiederholende Befehlsfolge zu durchlaufen. Eine solche Befehlsfolge heißt Programmschleife oder kurz Schleife.

Im Arbeitsschritt A1 bestand diese Schleife aus einem einzigen Befehl, nämlich dem Drei-Byte-Befehl C3 00 00,

> springe zu dem Befehl, dessen Adresse in den beiden folgenden Bytes angegeben wird, also zur Adresse 0000.

Da das Befehlsbyte C3 unter der Adresse 0000 abgespeichert ist, veranlaßt dieser Befehl die CPU immer wieder nach 0000 zurückzuspringen; es entsteht somit eine Schleife.

Ober die Einzelschrittsteuerung und die angezeigten Adreß-, Daten- und Steuersignale konnten Sie den Ablauf des Programms gut verfolgen.

Bild A1 zeigt Ihnen dagegen die Signalfolge, die Sie bei Normalbetrieb der CPU mit dem Oszilloskop aufnehmen konnten.

# **A 1.4**

1 **A 1.5** 

**Name:** 

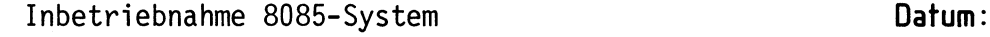

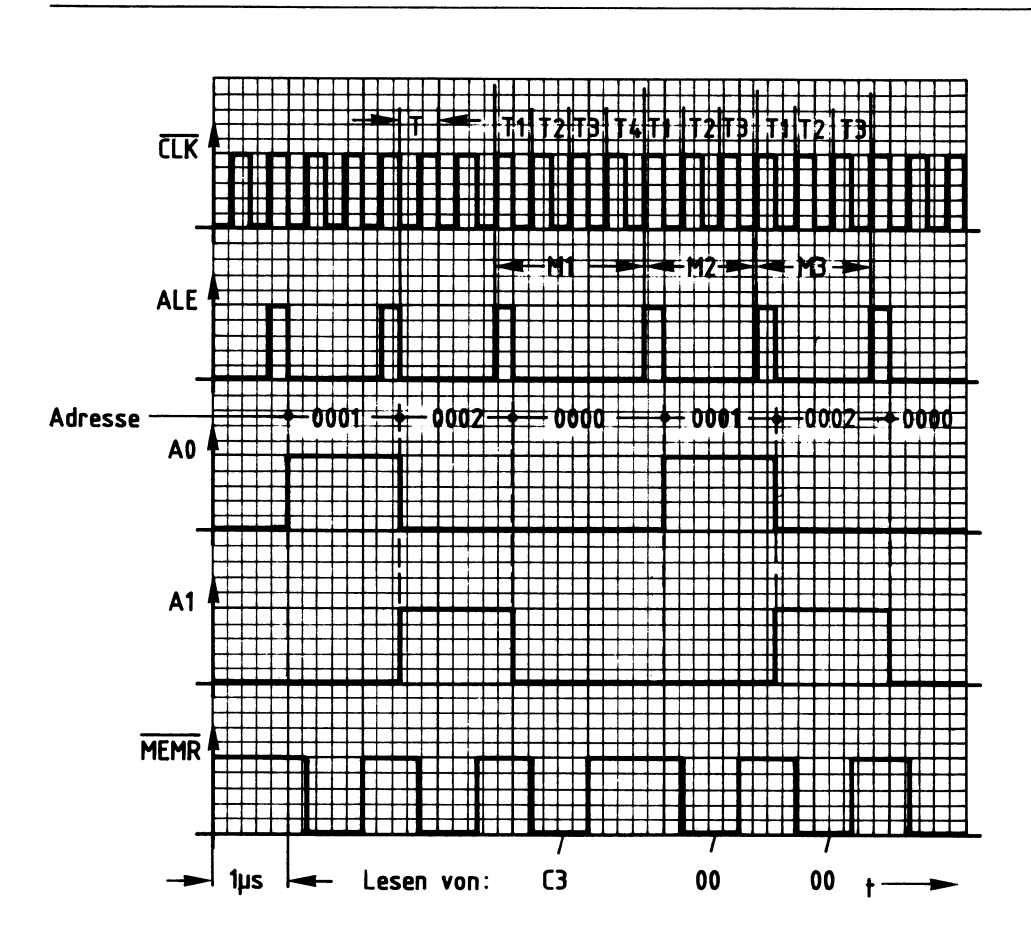

**Bild A 1: Oszillogramme zum Arbeitsschritt A 1** 

Das Signal am Meßpunkt 1 der Signalanzeige wechselt immer dann auf H-Pegel, wenn der Adreßbus die Adresse 0000 führt. Diese Adresse haben Sie dem Adreßvergleicher auf der Bus-Signalanzeige mit den 16 Oll-Schaltern vorgegeben. Das Signal am Meßpunkt 1 ist das Ausgangssignal dieses Adreßvergleichers. Es wurde zur externen Triggerung des Oszilloskops verwendet. Dadurch haben alle aufgenommenen Signale den richtigen Zeitbezug zueinander.

Das ALE-Signal nimmt jeweils zu Beginn eines neuen Maschinenzyklusses für eine halbe Taktperiode (CLK) H-Pegel an. Sie können deutlich erkennen, daß der Maschinenzyklus M1 vier Taktperioden (T1 - T4) andauert und die Zyklen M2 und M3 nur je drei. Ursache dafür ist die Befehlsentschlüsselung, die während des Taktzyklusses T4 erfolgt.

Ein L-Pegel auf MEMR zeigt an, daß die CPU Daten aus dem Speicher liest. Um den Drei-Byte-Befehl zu lesen, sind drei Speicherzugriffe erforderlich. Die jeweils gelesenen Datenworte sind in den Signalverlauf für MEMR eingetragen. Die Pegel auf den Adreßleitungen AO und A1 zeigen an, zu welchen Zeiten die Adressen 0, 1 und 2 ausgegeben werden.

**Name:** 

Inbetriebnahme 8085-System **Datum:** Datum:

Inbetriebnahme von CPU, RAM und Ausgabe-Baugruppe **A2.1** 

In den RAM-Speicher wird ein Programm geladen, das die CPU veranlaßt, in einer Schleife den Datenwert 55 (Hex) an die Ausgabe-Baugruppe auszugeben. Die Prüfung erfolgt wieder im Einzelschritt- und Normalbetrieb.

Stellen Sie bei der "8-Bit-Parallelausgabe" die Port-Adresse 13 H ein. Stecken Sie die Baugruppe zusätzlich in den Baugruppenträger und schalten Sie die Betriebsspannung ein.

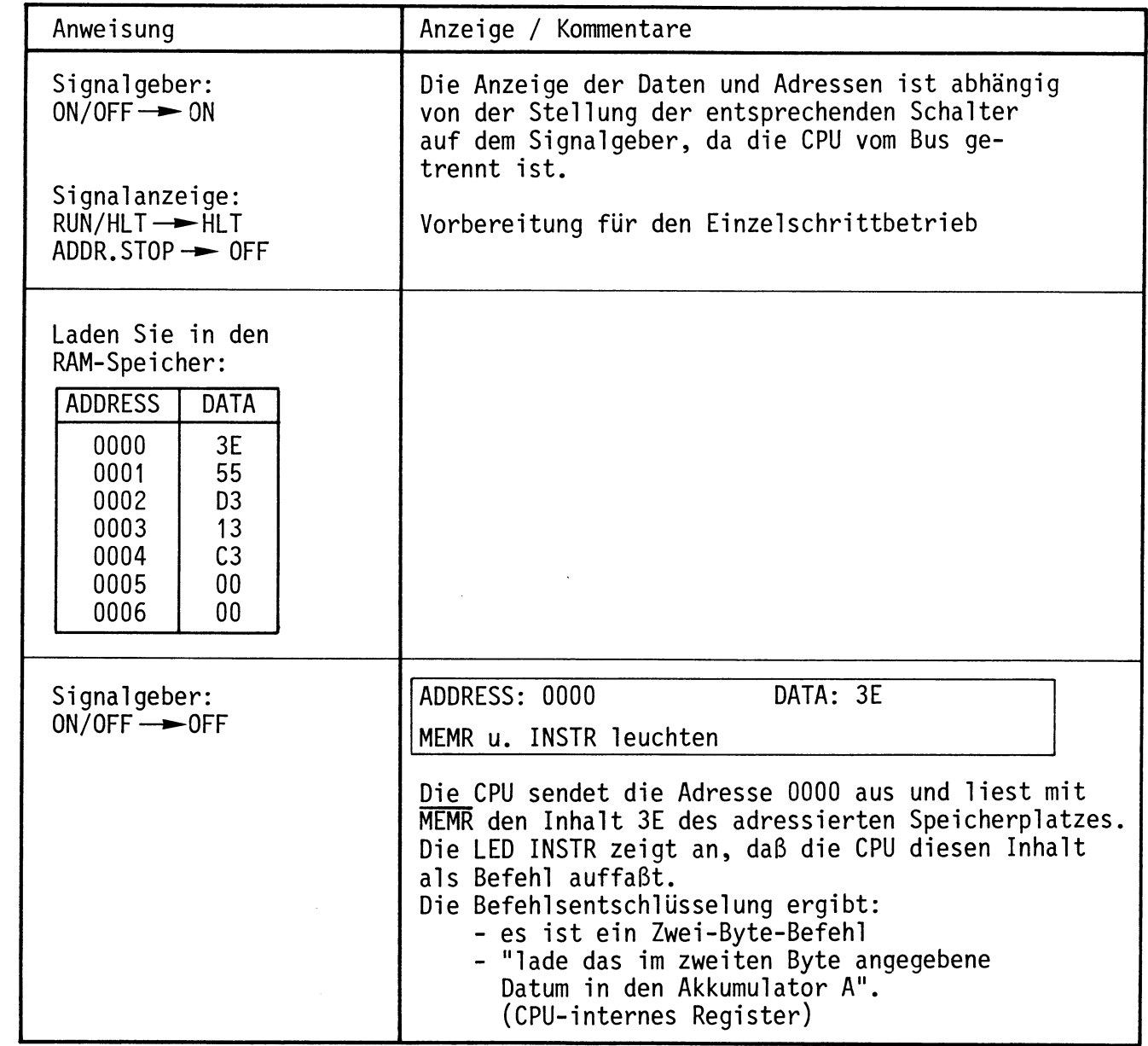

**Name:** 

# Inbetriebnahme 8085-System **Datum:**

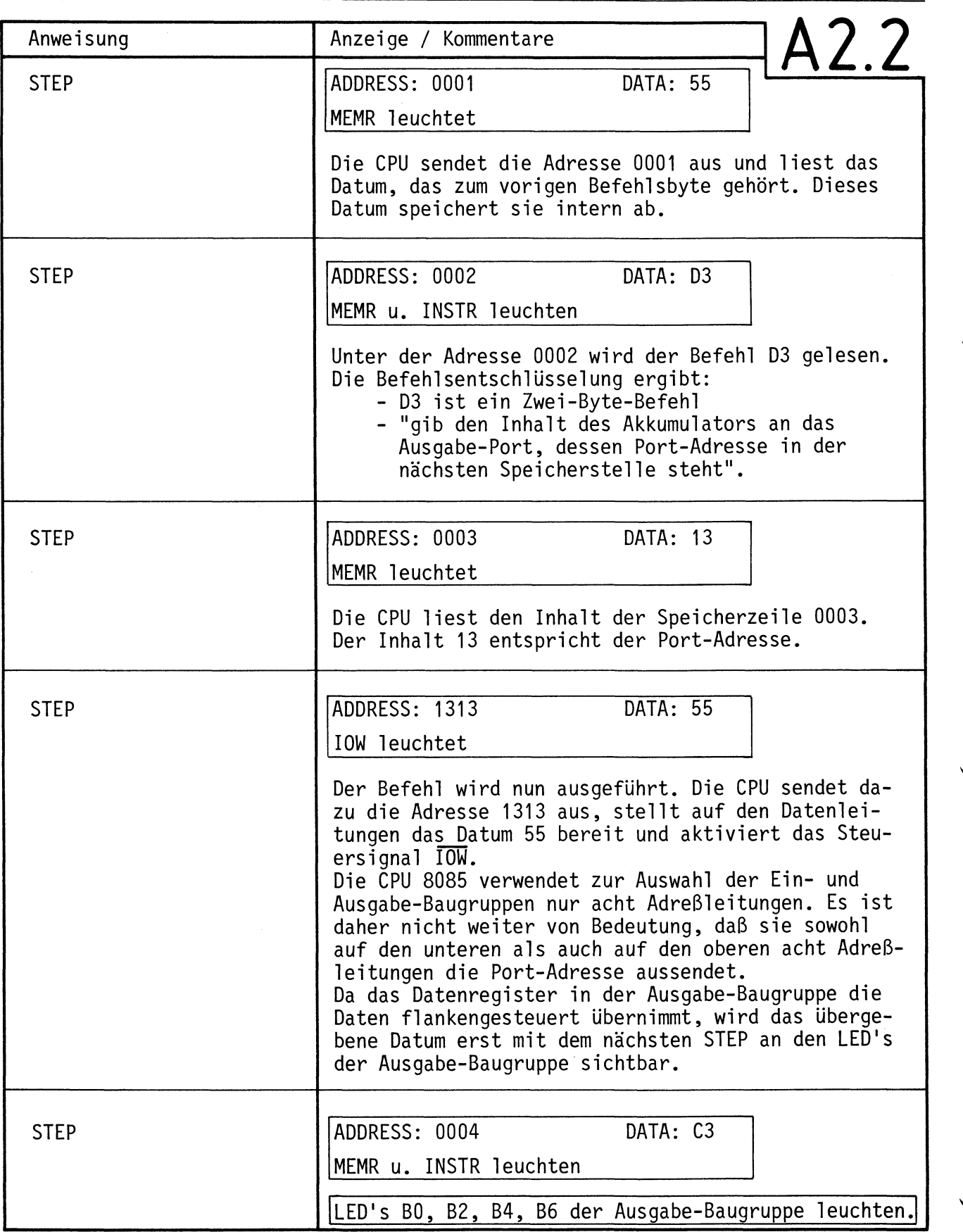

**Name:** 

Inbetriebnahme 8085-System **Datum:** Datum:

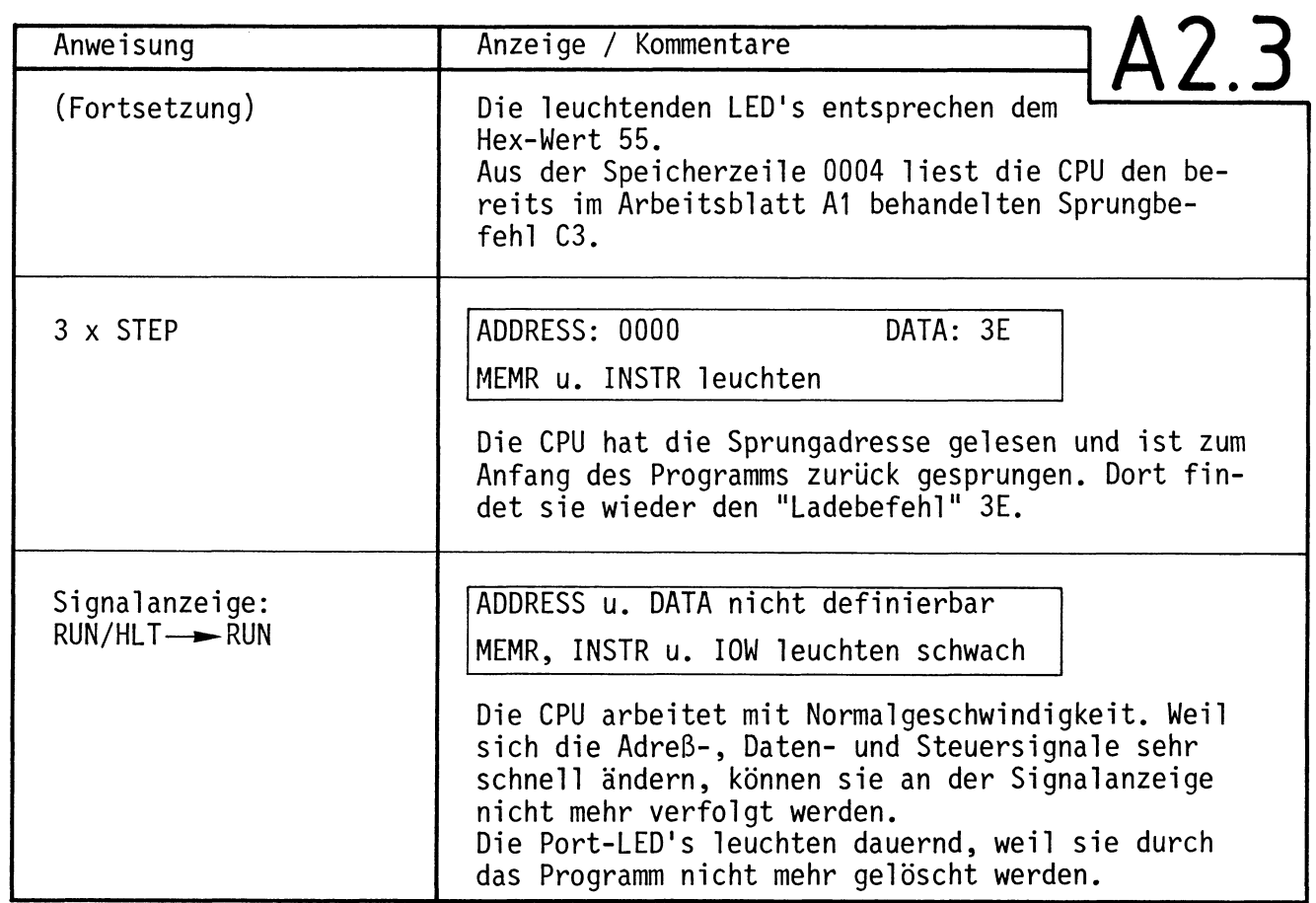

Mögliche Experimente:

- 1. Ändern Sie das Programm so ab, daß die bisher dunklen LED's leuchten.
- 2. Laden Sie ein Programm, das in schneller Folge abwechselnd zuerst die LED's BO, B2, B4, B6 und dann die LED's B1, B3, B5 u. B7 leuchten läßt.

**Name:** 

Inbetriebnahme 8085-System **Datum:** Datum:

Diskussion der Beobachtungsergebnisse

Im Arbeitsschritt A2 wurde die 8-Bit-Parallel-Ausgabe in die Prüfung mit einbezogen.

Das eingegebene Prüfprogramm bestand aus drei Befehlen.

- 1. Befehl: Lade den Datenwert 55 Hin den Akkumulator der CPU.
- 2. Befehl: Gib den Wert der sich im Akkumulator befindet, an die Ausgabebaugruppe aus, deren Port-Adresse 13 beträgt.
- 3. Befehl: Springe zurück zum 1. Befehl und fahre dort mit der Programmbearbeitung fort.

Die Kommentare zu den Anzeigen im Einzelschrittbetrieb erklären die Arbeitsweise des Programms.

Zu den Experimenten:

Mit dem zweiten Byte des 1. Befehls läßt sich bestimmen, welche LED's am Ausgabeport leuchten. Zur Durchführung des 1. Experimentes ist folgendes Programm erforderlich:

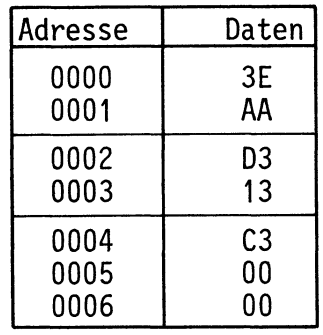

**A2.4** 

**Name:** 

 $\qquad \qquad$ 

## Inbetriebnahme 8085-System **Datum:** Datum:

# Zur Durchführung des 2. Experimentes muß das Programm wie folgt eingegeben werden: **A2.5**

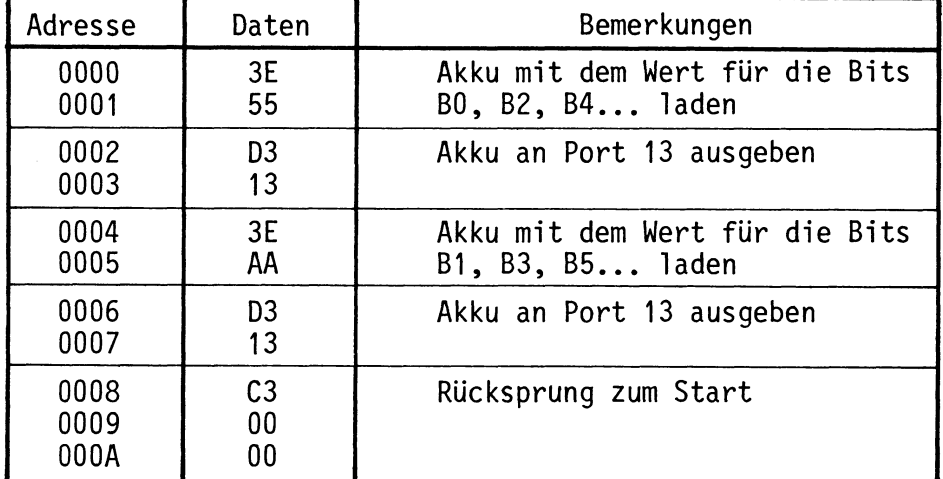

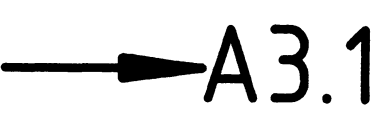

**Name:** 

## Inbetriebnahme 8085-System **Datum:** Datum:

Inbetriebnahme von CPU, RAM, Ausgabe- und Eingabe-Baugruppe **A3.1** 

In den RAM-Speicher wird ein Programm geladen, das die CPU veranlaßt, in einer Schleife Daten von der Eingabe-Baugruppe zu lesen und sie an der Ausgabe-Baugruppe auszugeben. Die Prüfung erfolgt im Einzelschrittund Normalbetrieb.

Stellen Sie bei der "8-Bit-Parallel-Eingabe" die Portadresse 12 H ein. Stecken Sie die Baugruppe zusätzlich in den Baugruppenträger, schalten Sie die Betriebsspannung ein.

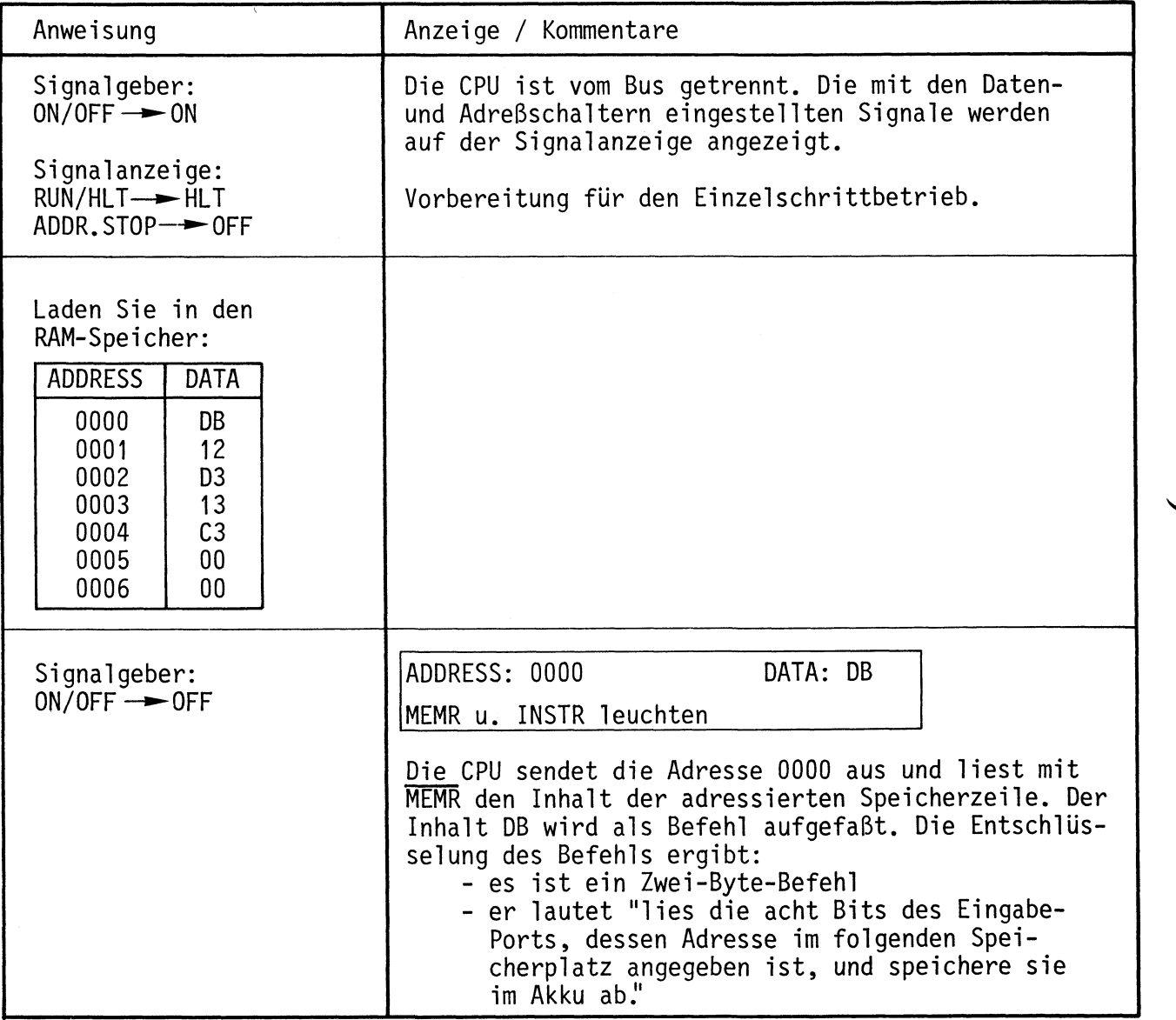

•

 $\blacksquare$ 

**Name:** 

# Inbetriebnahme 8085-System **Datum:**

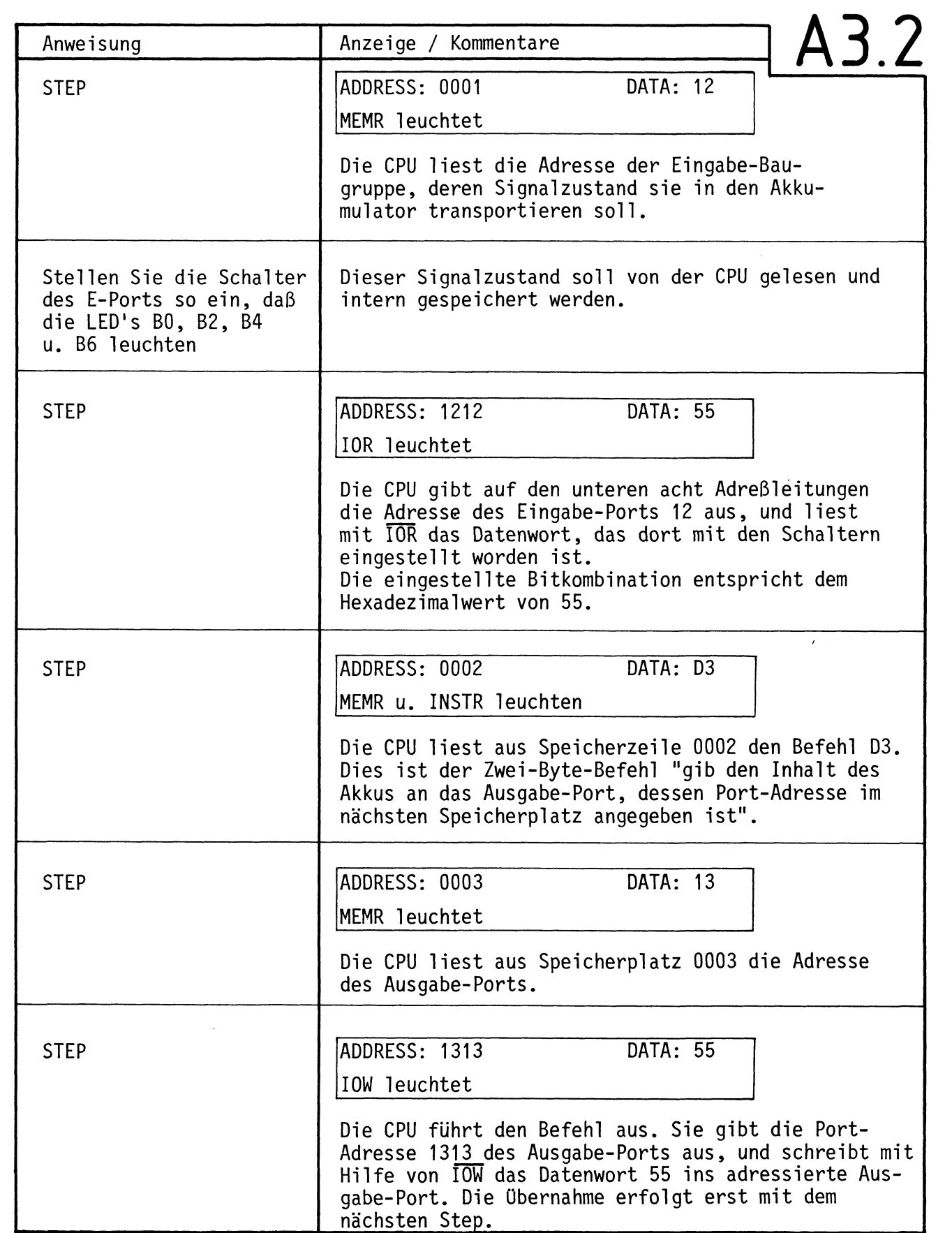

~---~~-~----

**Name:** 

Inbetriebnahme 8085-System **Datum:** Datum:

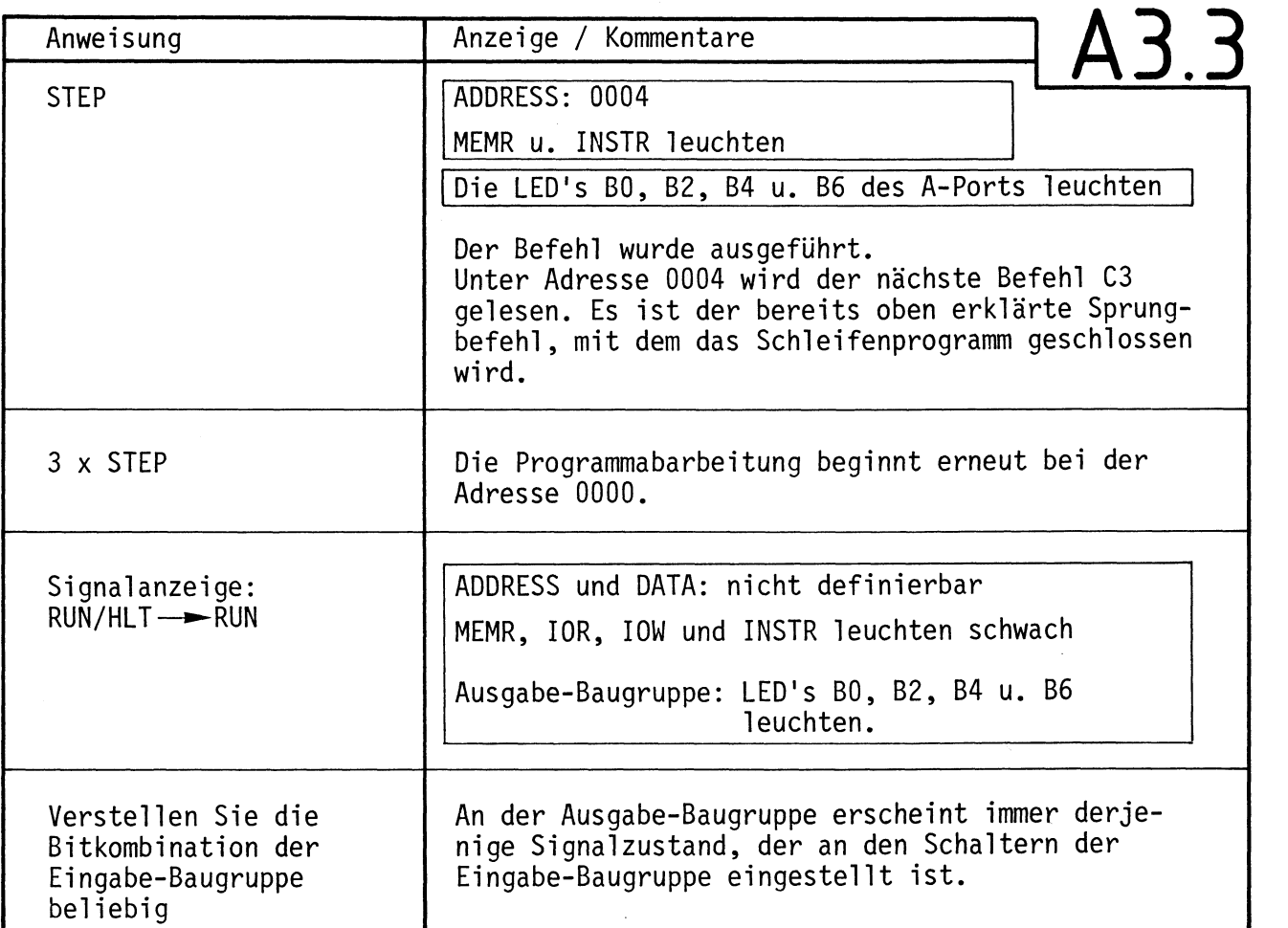

Oszilloskopieren Sie der Reihe nach die in folgender Tabelle angegebenen Signale. Das Ausgangssignal des Adreßvergleichers der Bus-Signalanzeige dient wieder als Triggersignal für die externe Triggerung. Tragen Sie die Signalverläufe in das vorbereitete Diagramm ein.

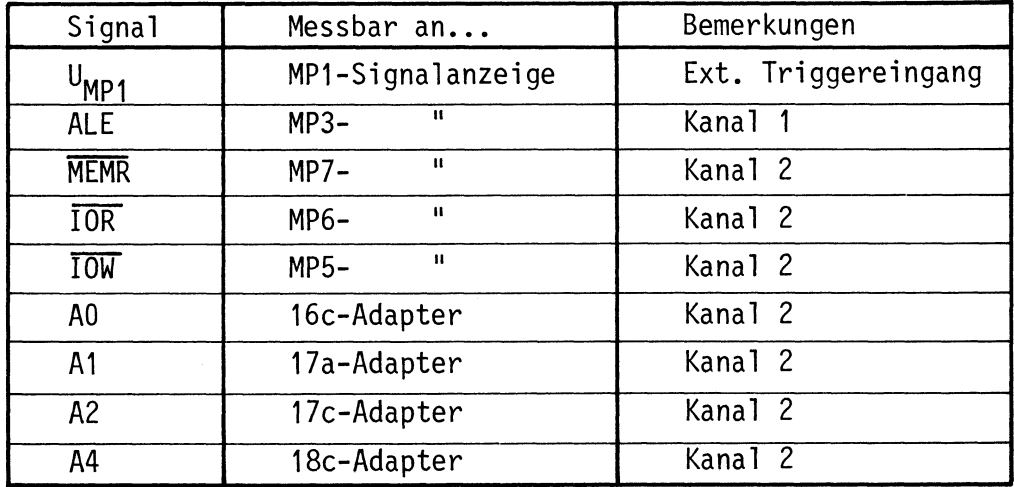

**Name:** 

## Inbetriebnahme 8085-System **Datum:**

# **A3.4**

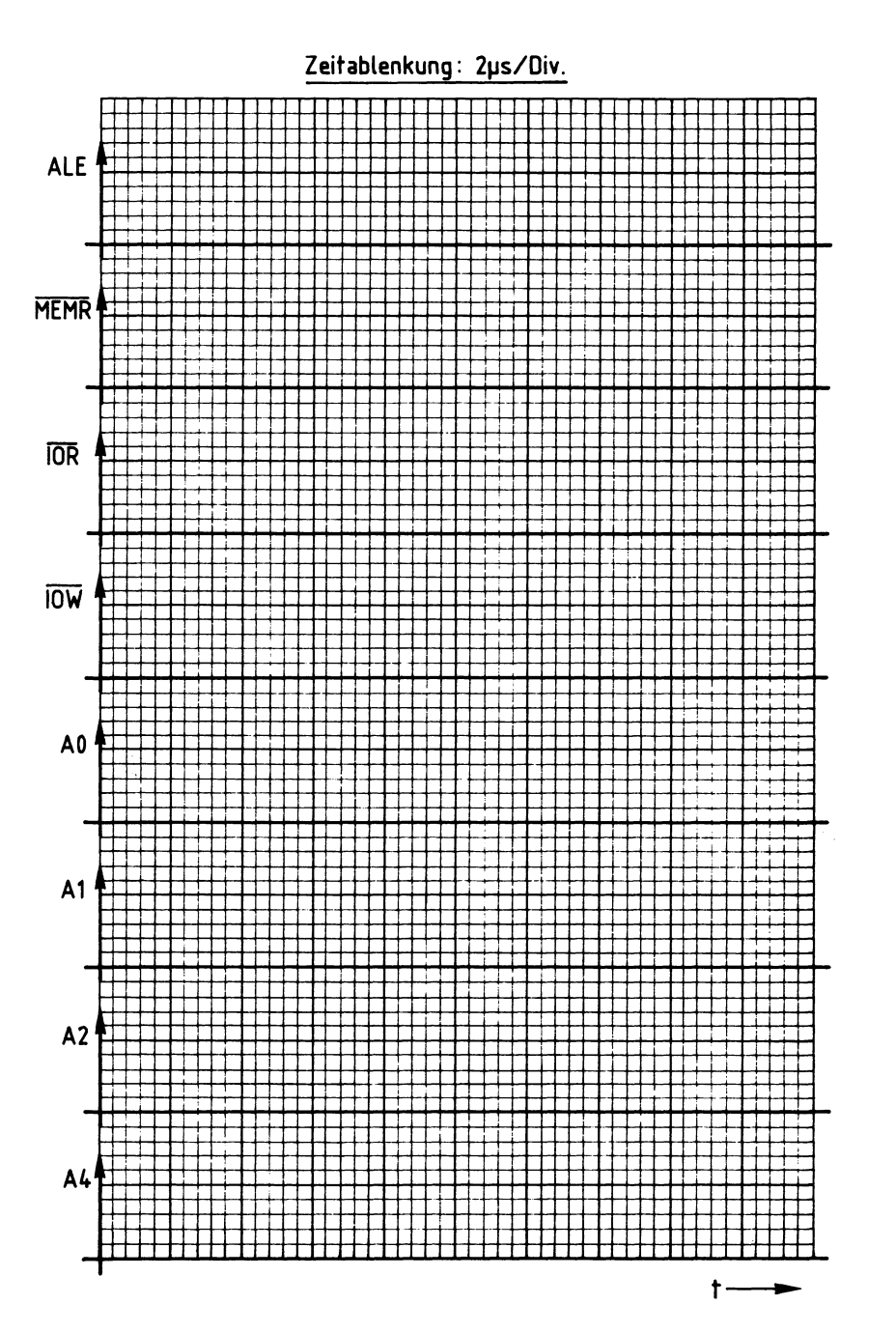

**Name:** 

Inbetriebnahme 8085-System **Datum:** Datum:

Diskussion der Meßergebnisse **A3.5** 

Im Arbeitsschritt A3 wurde die 8-Bit-Parallel-Eingabe-Baugruppe mit in die Prüfung einbezogen. Das Prüfprogramm bestand aus drei Befehlen.

- 1. Befehl: Lies die acht Bits des Eingabe-Ports mit der Portadresse 12 (das gelesene Datenwort wird im Akku gespeichert).
- 2. Befehl: Gib den Akkuinhalt an das Ausgabe-Port mit der Portadresse 13.
- 3. Befehl: Springe zum 1. Befehl zurück.

Im Einzelschrittbetrieb ließ sich die Arbeitsweise dieses Programms gut verfolgen.

Im Betrieb mit normaler Prozessorgeschwindigkeit zeigt sich, daß hier durch ein Programm zwei Baugruppen miteinander "verdrahtet" worden sind; jeder Sehaltereingabe folgt, anscheinend ohne Zeitverzögerung, die entsprechende Anzeige.

Versuchen Sie einmal, das folgende Programm zu laden und seine Wirkung zu erkunden. Tragen Sie entsprechende Bemerkungen selbst ein.

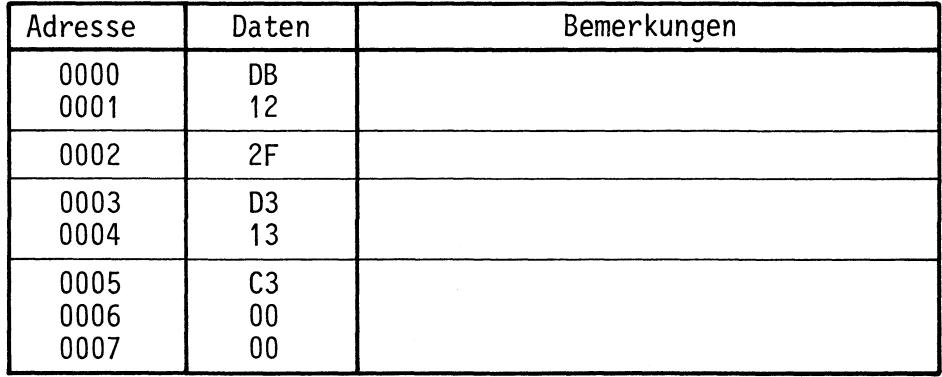

Bild A3 zeigt die Oszillogramme, die Sie bei Normalbetrieb der CPU aufnehmen konnten. Der auf die Adresse 0000 eingestellte Adreßvergleicher liefert wieder das Triggersignal zur Sicherstellung des richtigen Zeitbezugs. Die eingetragenen Bezeichnungen IN 12, OUT 13 und JMP 0000 sind leicht merkbare Kurzbezeichnungen für die drei Befehle dieses Programms. Die Schreibweise der Befehle in dieser Weise nennt man Mnemo-Code. Die Abkürzungen entstammen der englischen Sprache, JMP z.B. ist die Abkürzung von jump (= springe).

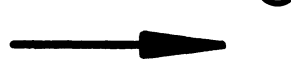

Name:

## Inbetriebnahme 8085-System Datum:

**A3.6** 

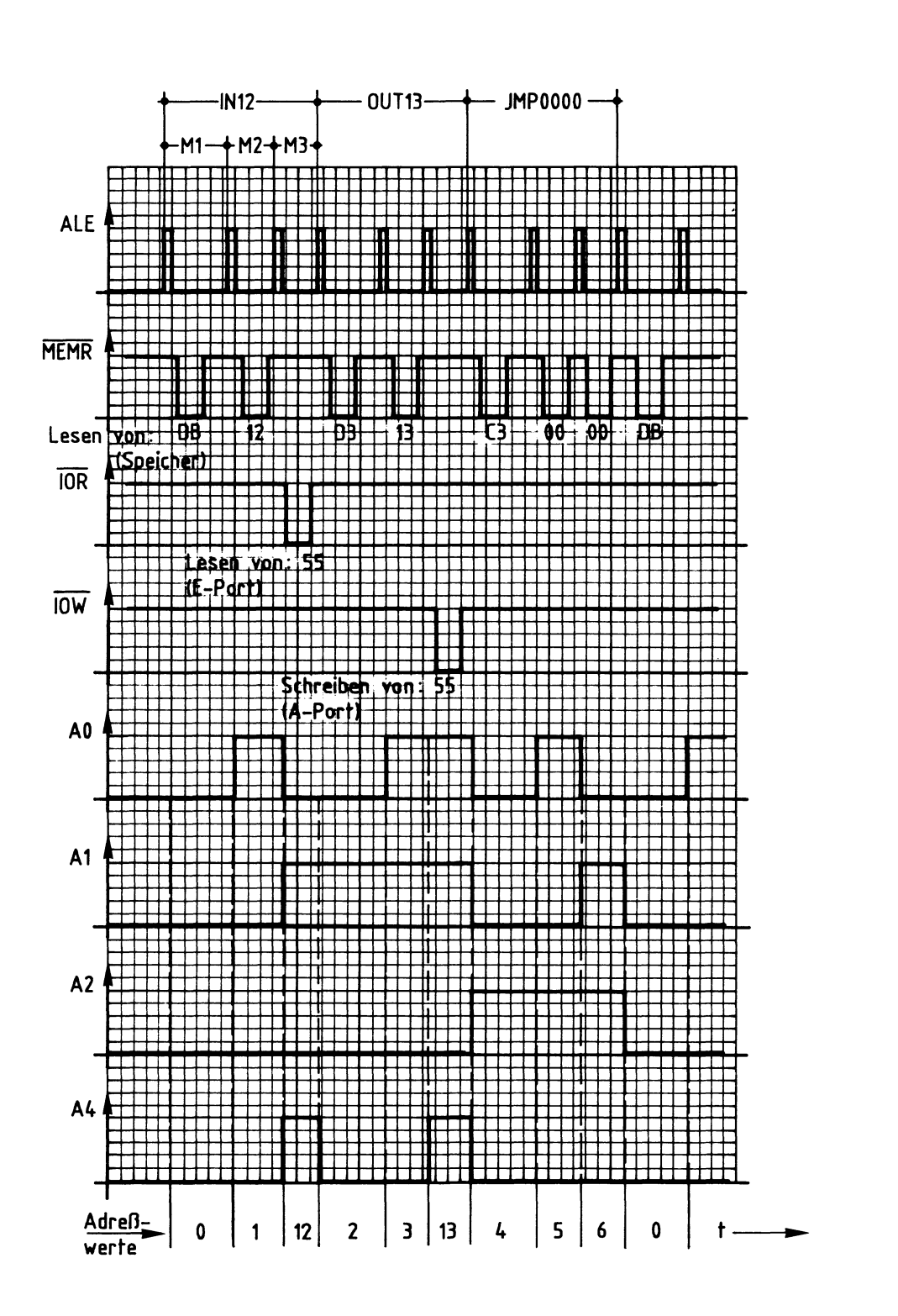

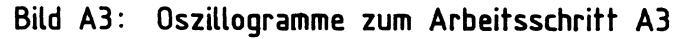

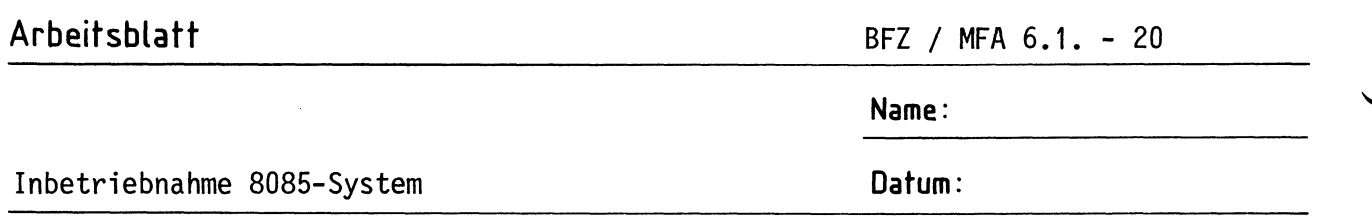

Dem Verlauf des ALE-Signals kann man entnehmen, daß die Befehle IN und OUT je drei Maschinenzyklen enthalten. Während des M1-Zyklusses werden die Befehlsworte DB bzw. D3 gelesen und entschlüsselt; während M2 werden die Portadressen 12 bzw. 13 gelesen, und während M3 werden die Befehle ausgeführt. Die Ausführung des IN-Befehls erfolgt mit dem Steuersignal IOR, die des OUT-Befehls mit dem Steuersignal IOW.

Den Pegeln der Adressenleitungen können Sie entnehmen, welche Adreßwerte die CPU im Verlauf der Programmbearbeitung ausgibt Die Ausführung des Befehls IN erfordert es, daß nach Ausgabe der Adresse 1 zunächst die Port-Adresse 12 ausgesendet wird, ehe unter der Adresse 2 der OUT-Befehl gelesen wird. Auch die Ausführung dieses Befehls unterbricht das "normale" Hochzählen des Adreßzählers der CPU.

**~A4.1** 

**A3.7** 

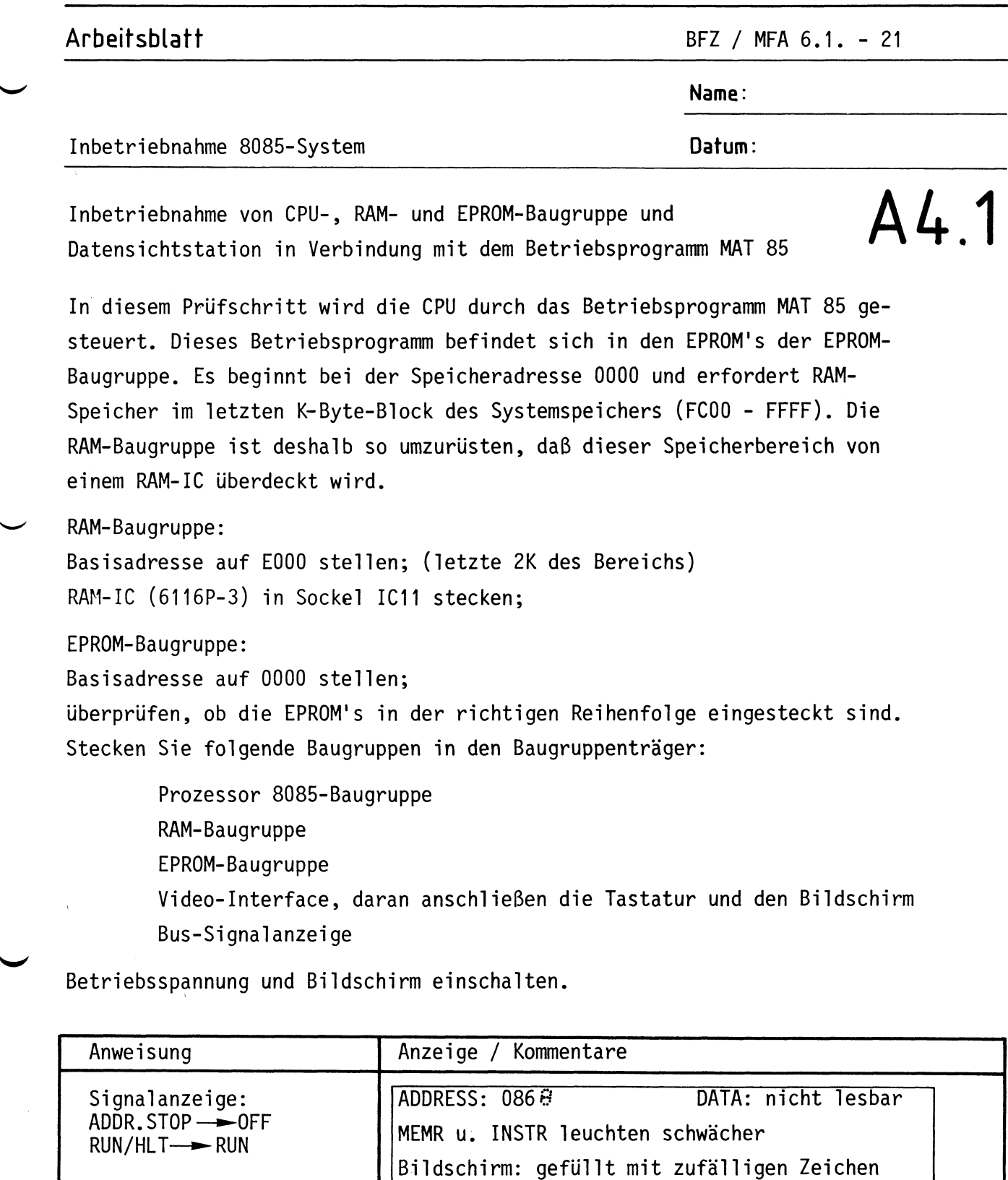

Die CPU läuft in einer Programmschleife zwischen den Adressen 0869 und 086D. Sie liest dort Daten, von denen sie einige als Befehle auffaßt. Da sich Datenanzeige und Anzeige der niederwertigen Adreß-Ziffer sehr schnell ändern, sind sie nicht ablesbar. Der Bildschirm wird noch nicht bedient.

 $\overline{\phantom{a}}$ 

# **Arbeitsblatt**

BFZ / MFA 6.1. - 22

**Name:** 

## Inbetriebnahme 8085-System

**Datum:** 

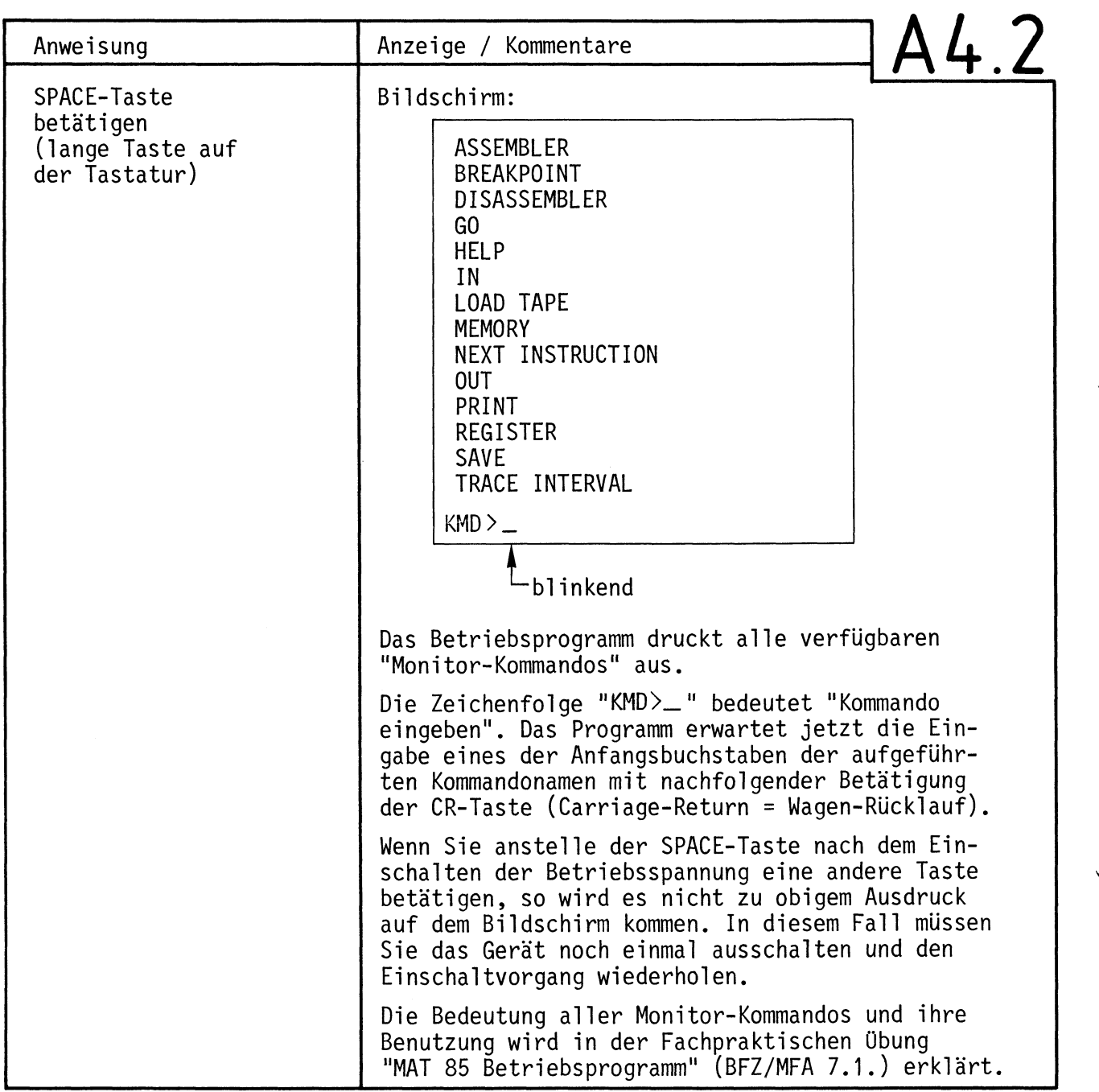

**Name:** 

Inbetriebnahme 8085-System **Datum:** Datum:

Diskussion der Beobachtungsergebnisse **A4.3** 

Wenn die in A4.2 dargestellten Kommandos auf dem Bildschirm erscheinen, ist die Inbetriebnahme des Systems abgeschlossen.

Wenn die Kommandos nicht erscheinen, überprüfen Sie noch einmal die folgenden Angaben:

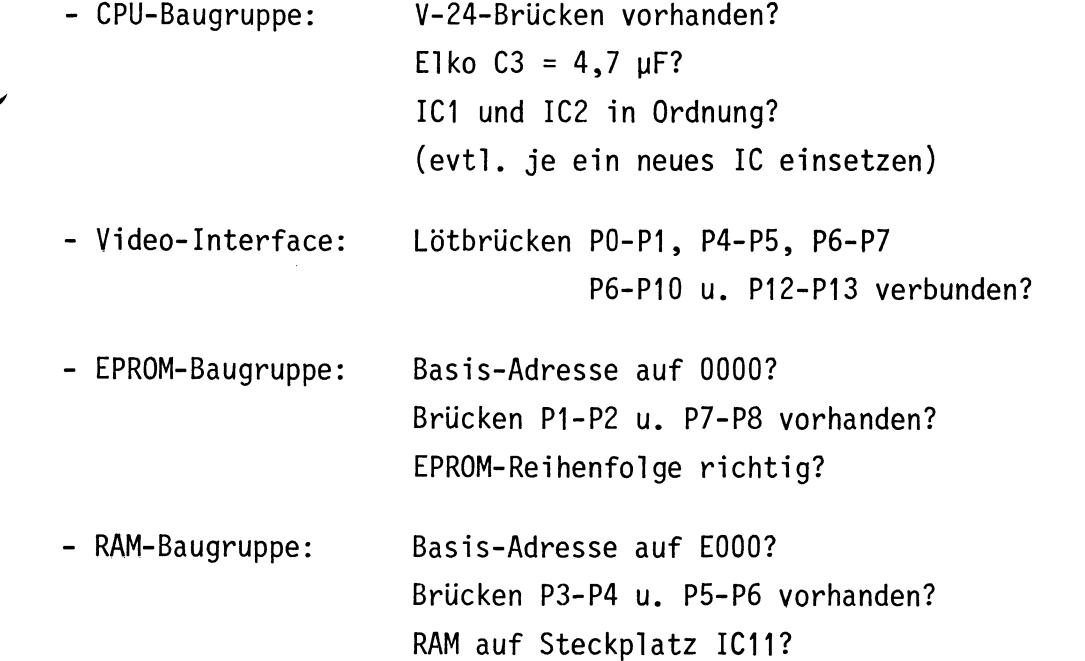

Sollten alle Punkte erfüllt sein, müssen Sie die Einzelinbetriebnahmen der Baugruppen noch einmal durchführen.

Inbetriebnahme 8085-System

## CPU - Baugruppe

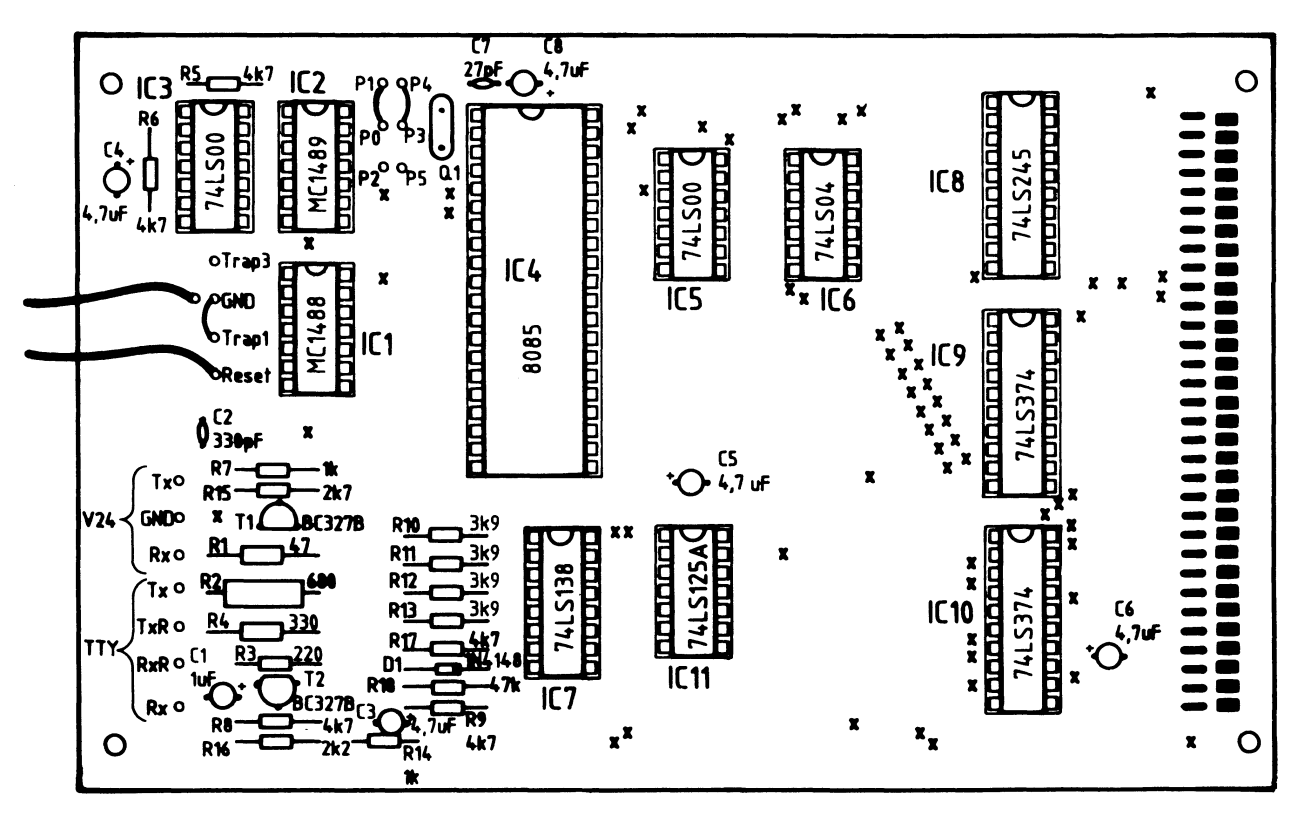

## RAM - Baugruppe

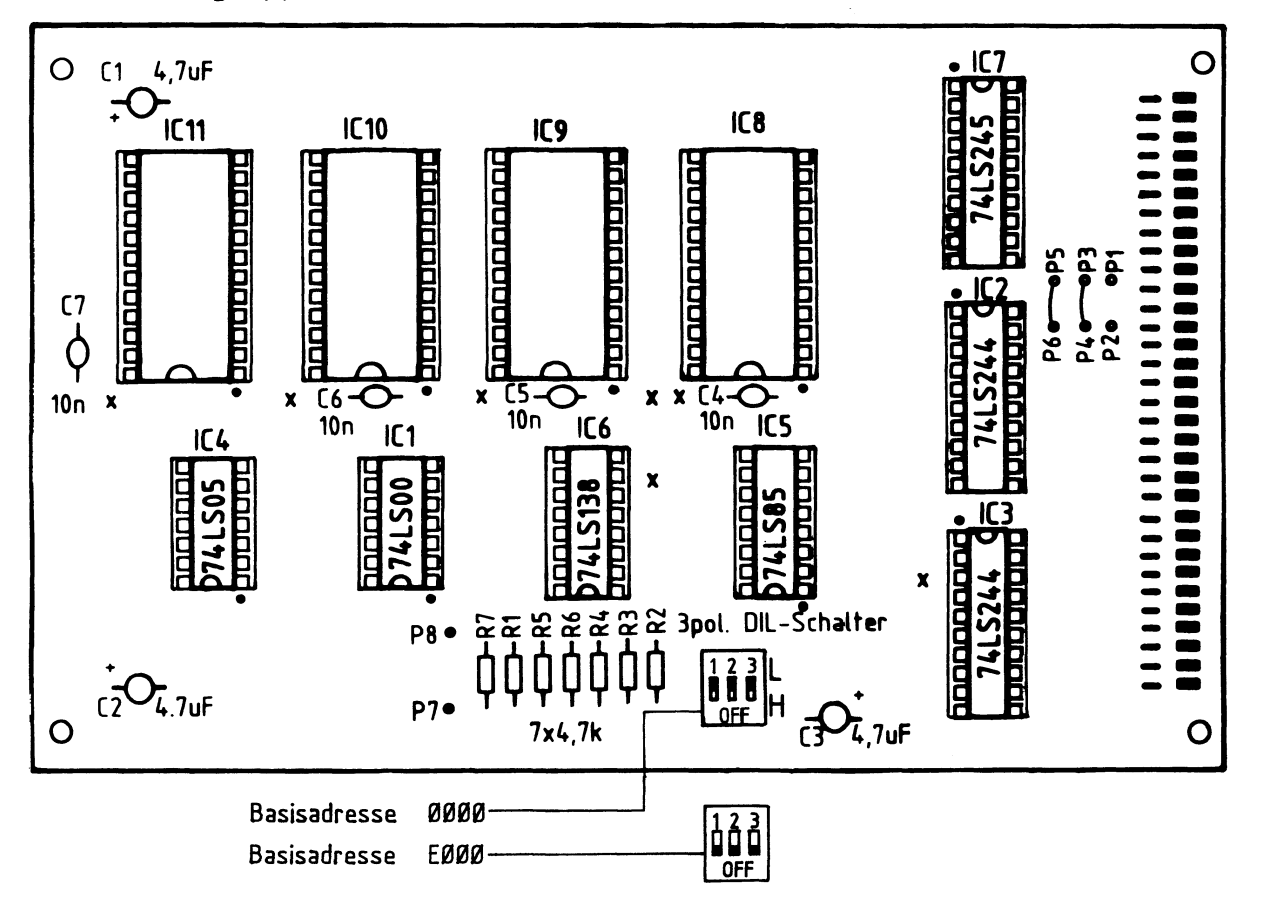

BFZ / MFA 6.1. - 25

Inbetriebnahme 8085-System

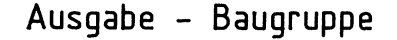

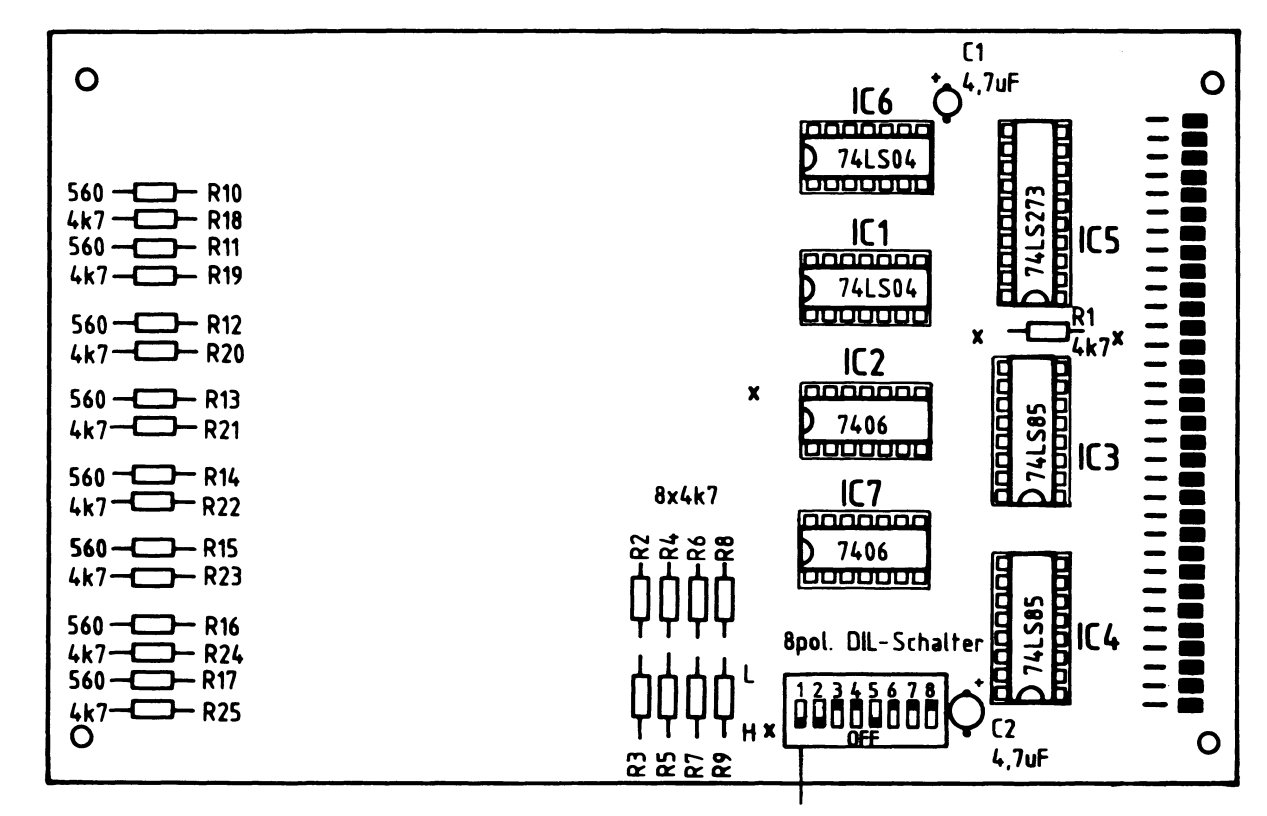

Port - Adresse 13

## Eingabe - Baugruppe

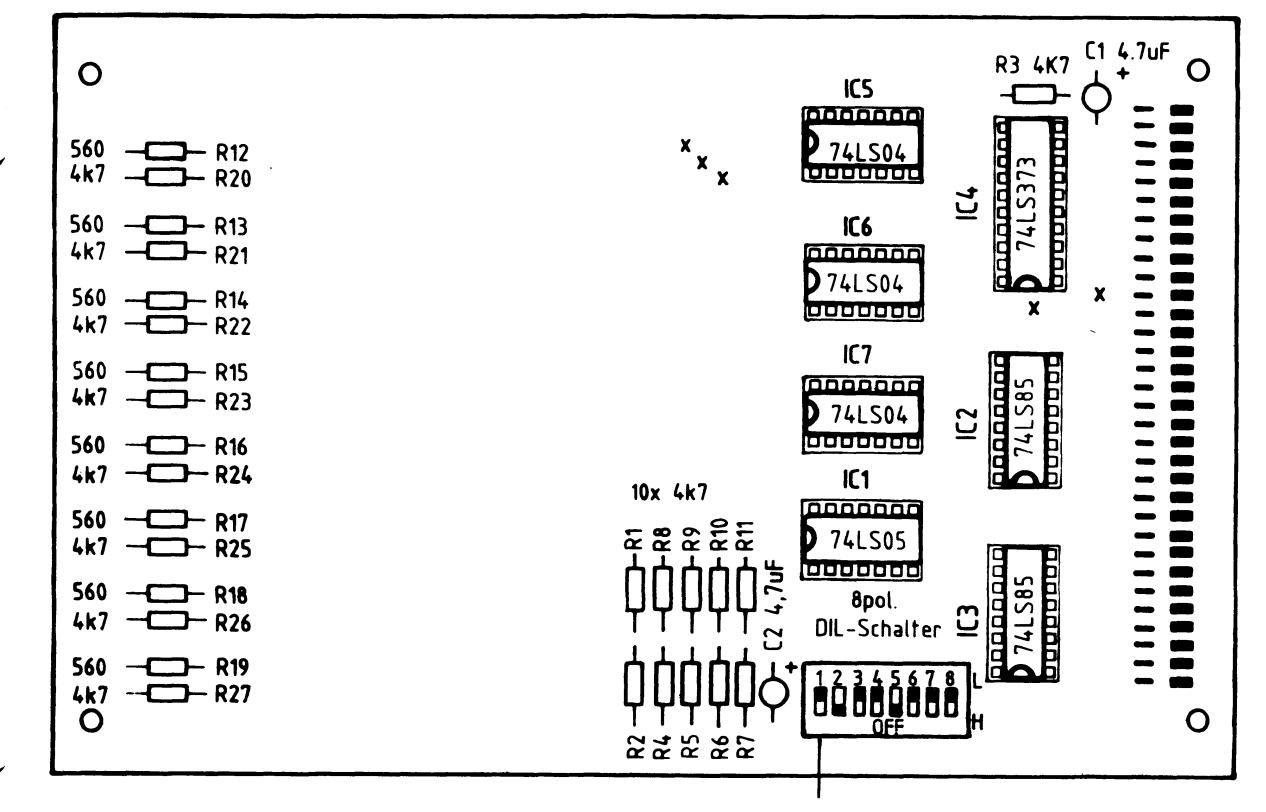

Port - Adresse 12

Inbetriebnahme 8085-System

Bus-Signalanzeige - Baugruppe

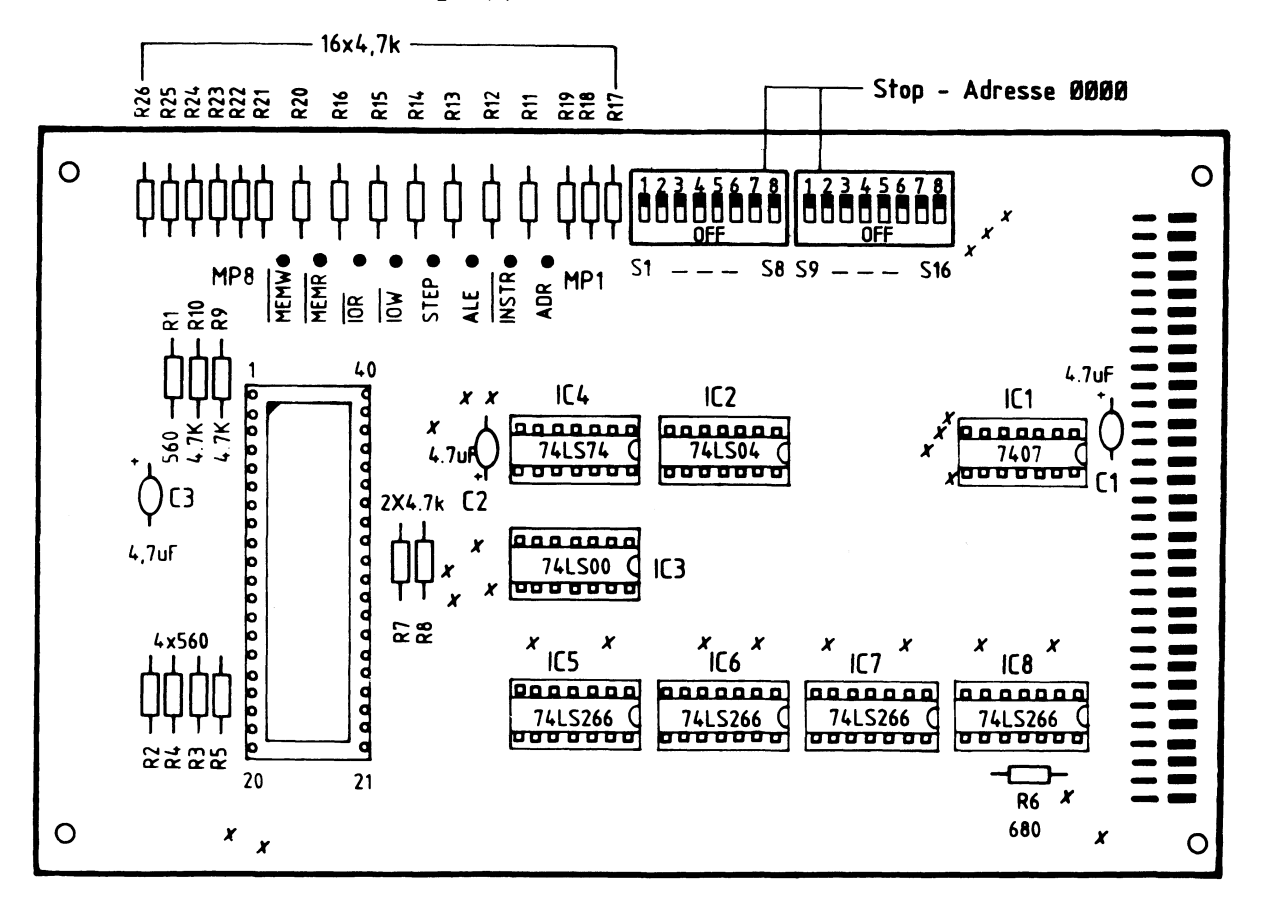

Bus-Signalgeber - Baugruppe

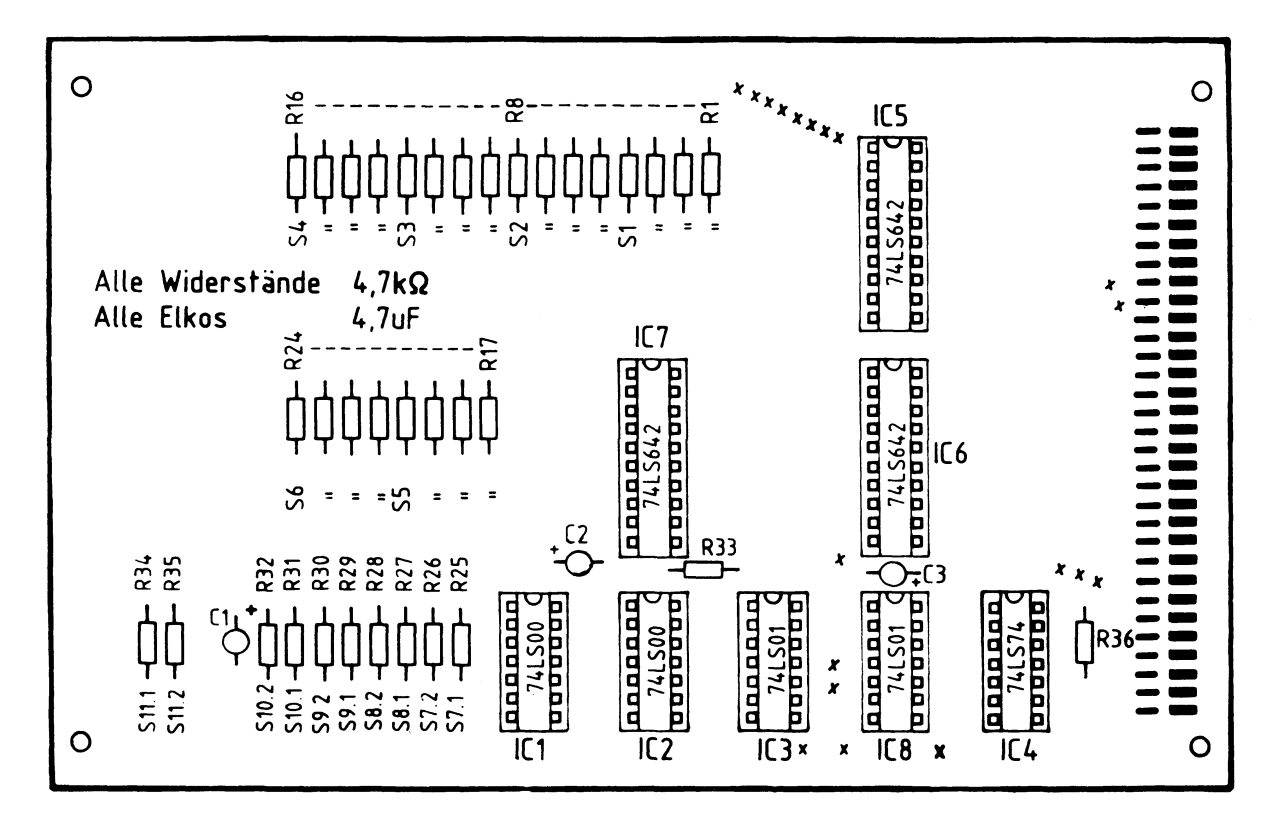

Inbetriebnahme 8085-System

# EPROM - Baugruppe

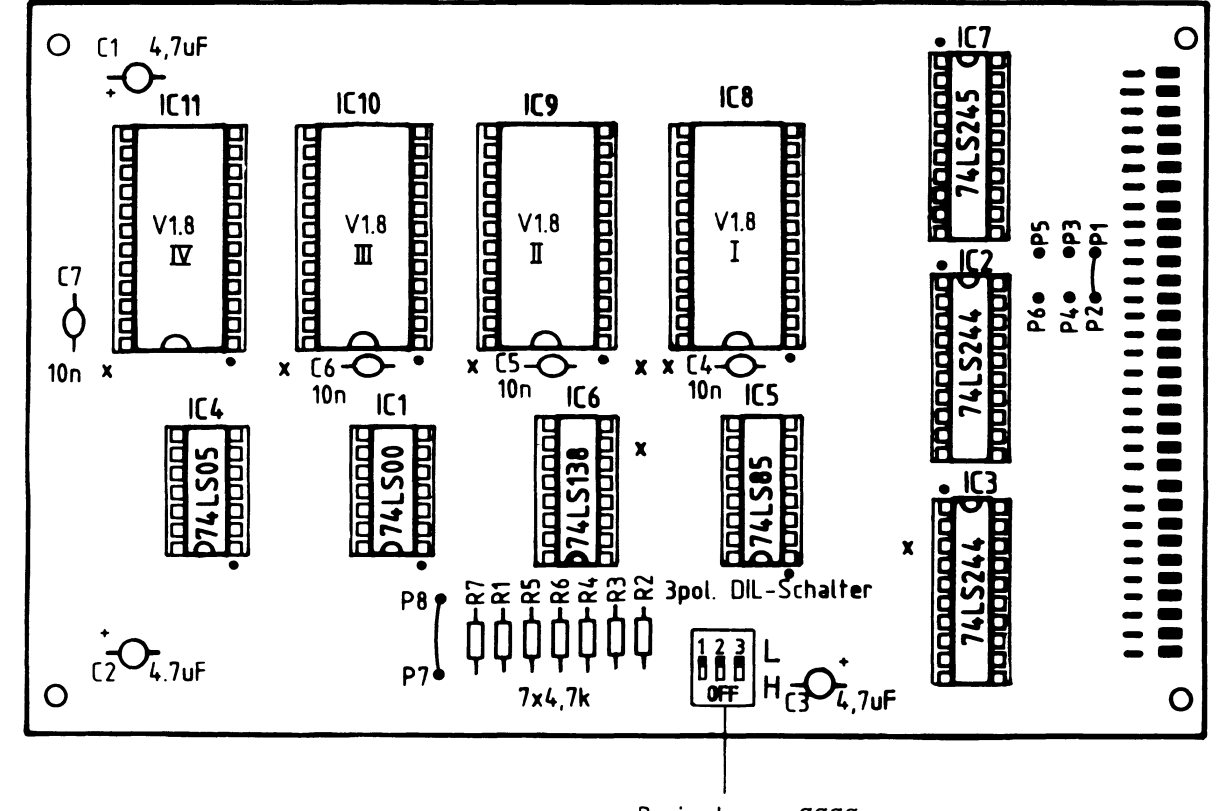

Basisadresse 0000

Video-Interface - Baugruppe

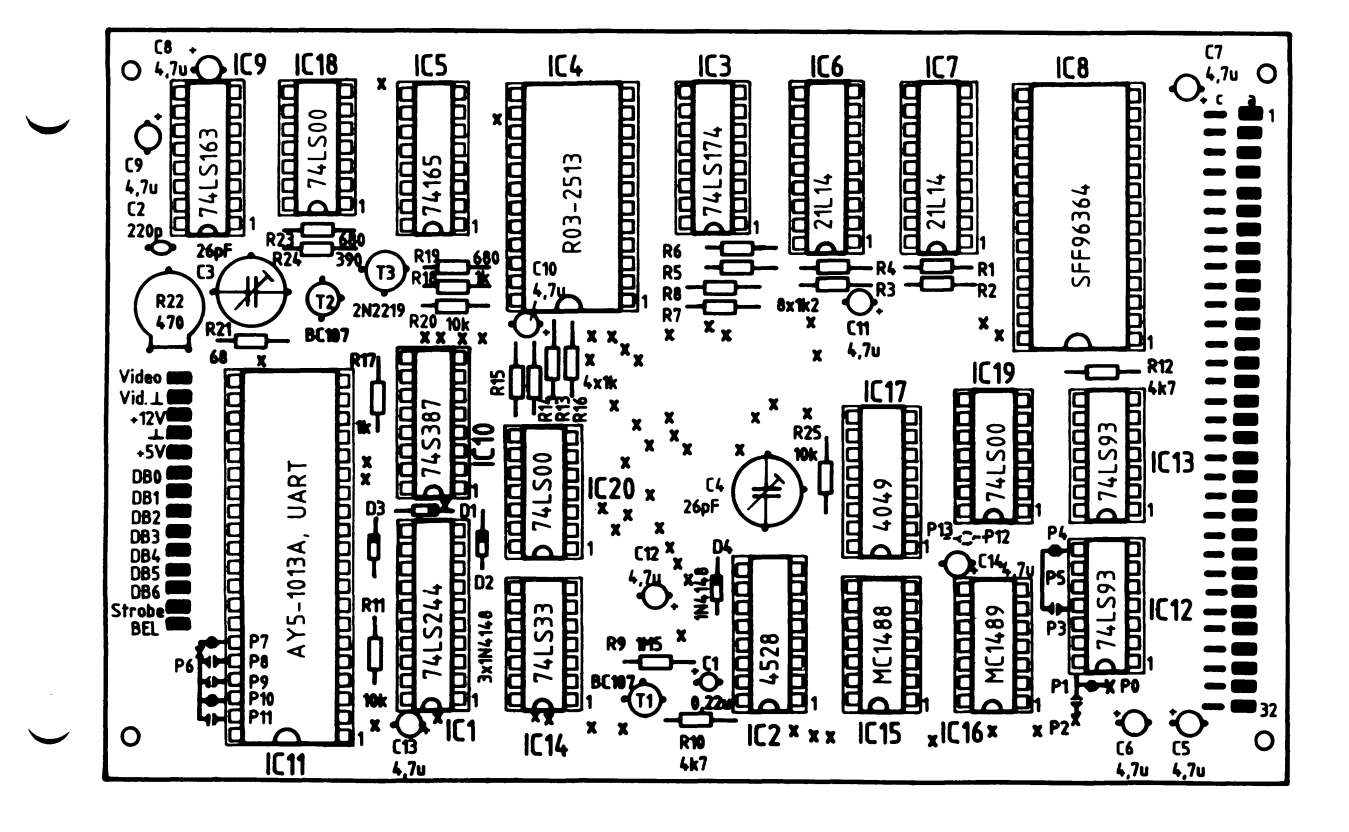